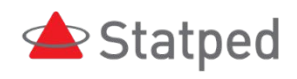

# Veileder i matematikk for elever med nedsatt syn 5.-7. trinn

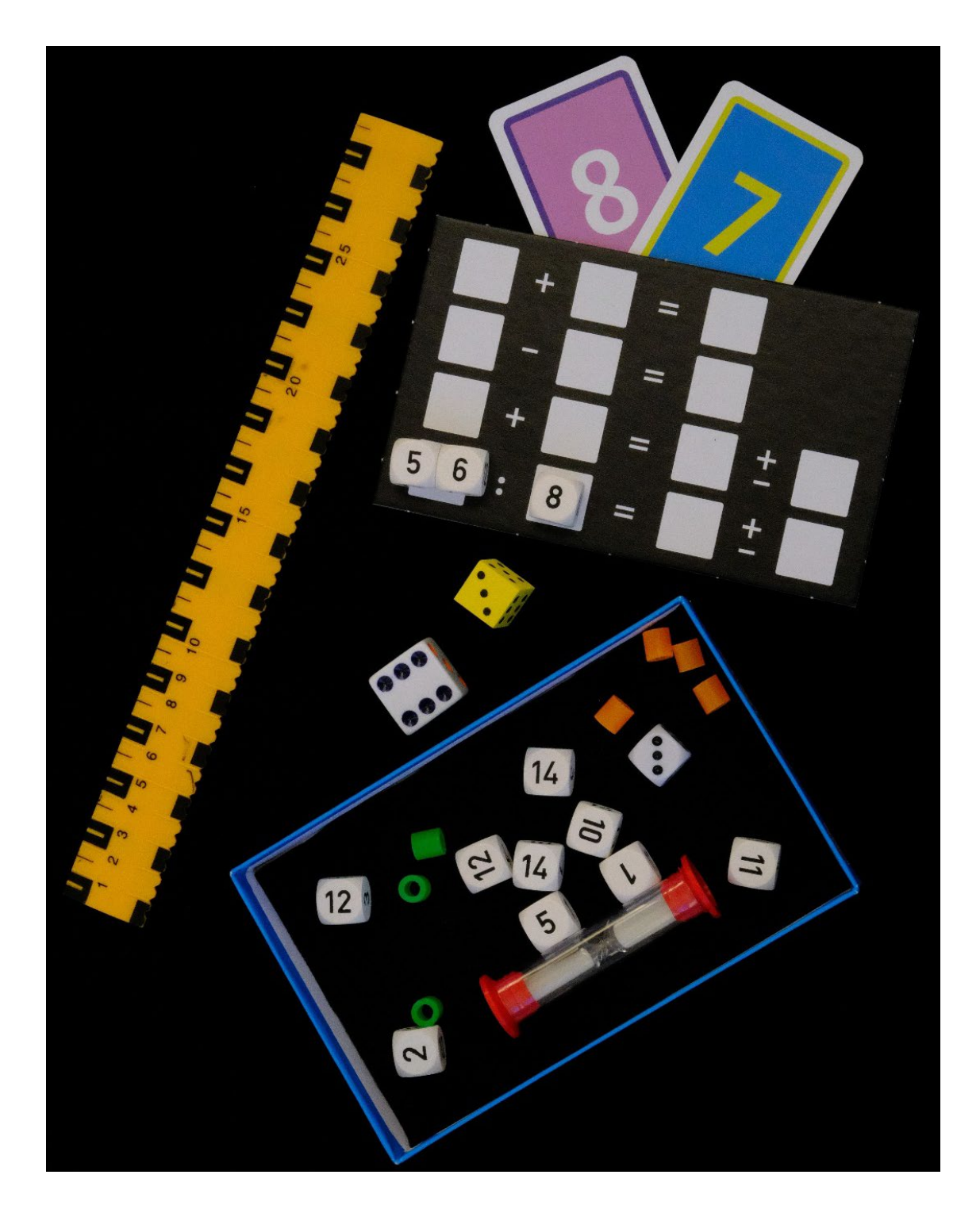

FORFATTERE:

Hilde Havsjømoen, Randi Kvåle, Kristin Pladsen Statped fagavdeling syn

UTGIVER

Statped, Oslo 2018

REVIDERT

Statped, Oslo 2022

# Veileder i matematikk for elever med nedsatt syn 5.-7. trinn

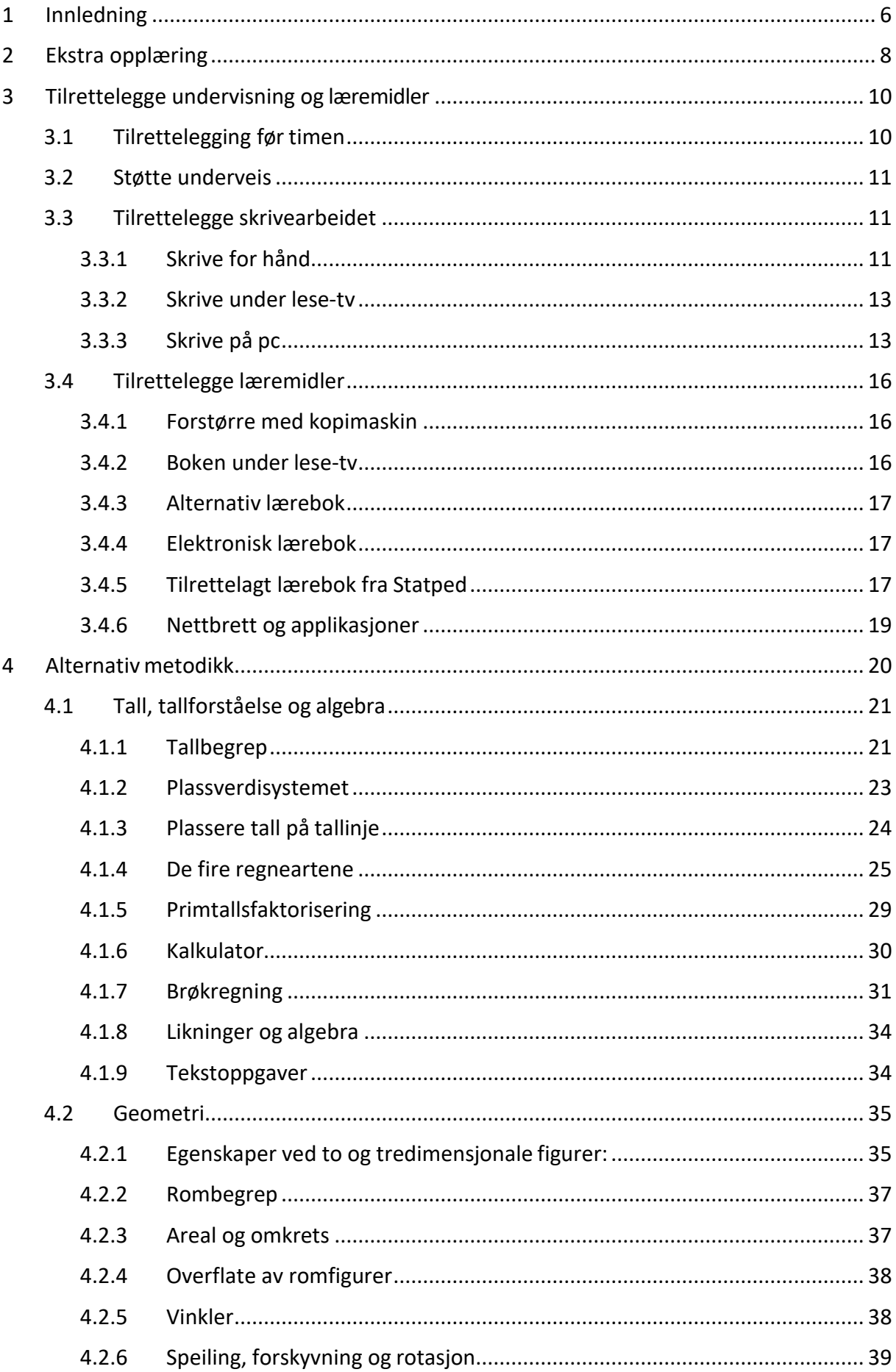

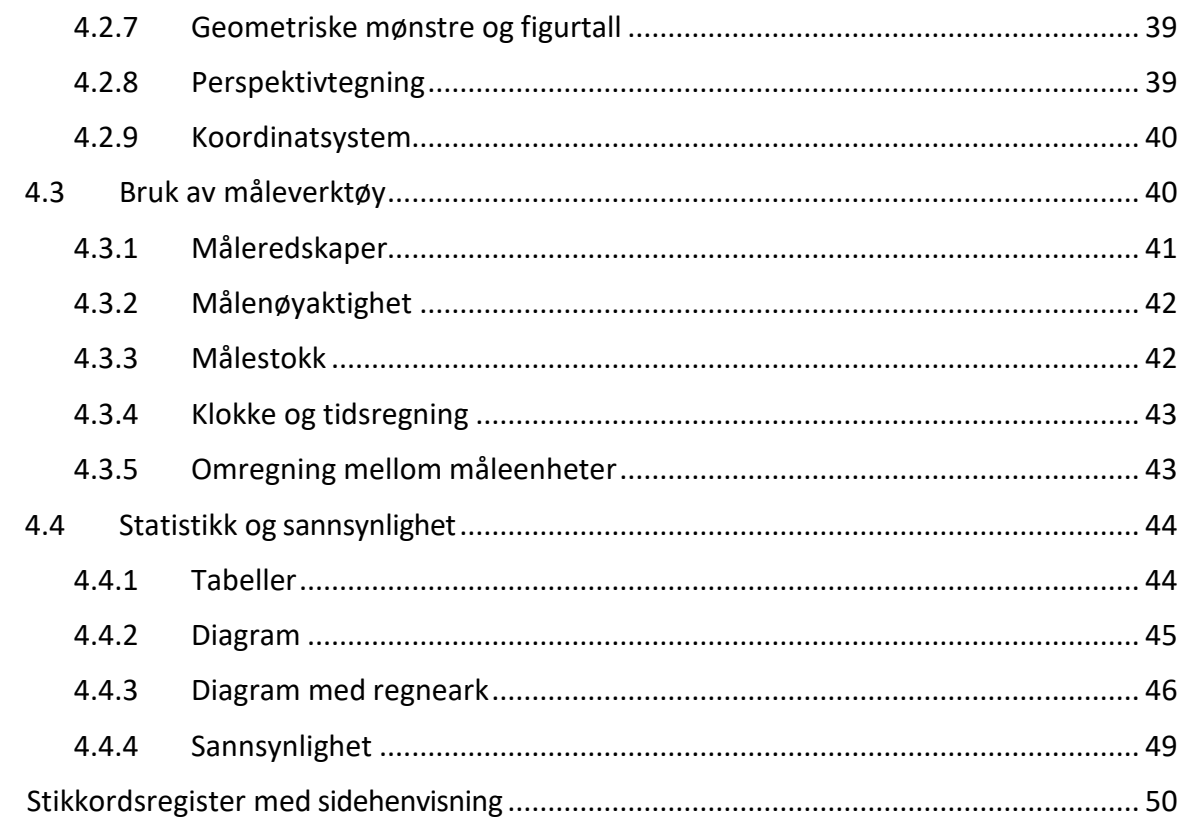

 $\overline{\mathbf{5}}$ 

# <span id="page-5-0"></span>1 Innledning

Hvordan kan vi gi god opplæring i matematikk til en elev med nedsatt syn? Hvilke tiltak fungerer og hvordan skal vi legge opp arbeidet slik at eleven kan nå målene i læreplanen?

Elever med nedsatt syn er en lavfrekvent gruppe. Det er sjelden skoler og PPtjenester har tilstrekkelig kunnskap og erfaring med gruppen til at de føler seg sikre på hvordan de kan tilrettelegge opplæringen. Mange tar derfor kontakt med Statped for råd og veiledning. I Statped treffer vi flere i elevgruppen, og har mulighet til å bygge opp et større erfaringsgrunnlag.

I denne veilederen har vi samlet erfaringene vi har gjort gjennom samarbeid med en rekke kommuner om matematikkopplæringen for elever med synssvekkelse.

Veilederen er tenkt som en idebank og et oppslagsverk, og beskriver sentrale synspedagogiske tiltak i matematikk.

Noe av det viktigste vi har erfart er at det ikke finnes en rask og enkel løsning. Tiltak og tilrettelegging må sees i sammenheng med elevens øvrige fungering og læringsmiljøet eleven er en del av. Kunnskap om elevens synsfunksjon og behov for hjelpemidler, tilrettelegging og støtte er noe av det som må ligge til grunn.

I tillegg må vi ha innsikt i hvordan eleven behersker grunnleggende ferdigheter som å lese, skrive og bruke digitale hjelpemidler. I matematikk kan dette være ekstra synskrevende.

- **Å lese** forutsetter visuell oversikt over sammensatte tekster hvor tekst kombineres med matematiske uttrykk og symbol, tabeller, diagram, figurer og annet.
- **Å skrive** forutsetter at eleven ser og mestrer bruk av matematiske symboler, kan presentere løsninger, lage tegninger, figurer, grafer, tabeller og diagram. Mange av oppsettene stiller krav til presisjon og å se små detaljer, for eksempel graftegning og oppstilling i rutenett.
- **Å bruke digitale hjelpemidler** forutsetter blant annet at eleven mestrer bruk av kalkulator og regneark. De skal også bruke lære- og hjelpemidler som PC og nettbrett.

Sakkyndig vurdering fra PP-tjenesten er en viktig kilde til kunnskap om eleven. Denne må være utgangspunktet når skolen utarbeider opplæringsplaner og tildeler ressurser. Eleven kan ha rettigheter etter opplæringslovens §5-1 og behov for en individuell opplæringsplan i matematikk, uavhengig av om han skal ha avvik fra kompetansemålene eller ikke. I en IOP beskrives elevens behov for spesiell tilrettelegging og ekstra ressurser under de ulike emnene.

Eleven kan også ha rettigheter etter opplæringslovens § 2-14 som omhandler den rettigheten blinde og sterkt svaksynte elever i grunnskolen har til punktskriftsopplæring, opplæring i bruk av nødvendige tekniske hjelpemidler og opplæring i mobilitet. Dersom eleven skal ha slik opplæring, bør det utarbeides en egen plan for denne. Se **Veileder om opplæring i punktskrift, mobilitet og bruk av tekniske hjelpemidler** på statped.no

For å sikre god, tilpasset opplæring i matematikk må det altså arbeides på flere plan:

- **Ekstra opplæring:** Eleven må lære ferdigheter som kompenserer for synsnedsettelsen. Opplæring i bruk av tekniske hjelpemidler relatert til matematikkfaget beskrives i kapittel 2.
- **Tilrettelegge opplæring og læremidler:** Mange av læremidlene som brukes i matematikk kan være krevende å bruke for elever med nedsatt syn. I kapittel 3 ser vi på tilrettelegging av opplæring og læremidler, med elevens behov for synsmessig tilrettelegging før timen, og ekstra støtte underveis.
- **Alternativ metodikk:** Mye av arbeidet i matematikk stiller krav til bruk av syn. I kapittel 4 gir vi noen tips til oppgaver, aktiviteter og fremgangsmåter som kan være egnet når eleven har nedsatt syn.

# <span id="page-7-0"></span>2 Ekstra opplæring

Eleven må lære ferdigheter som kompenserer for synssvekkelsen. Vi har erfart at elever som ikke har gode og automatiserte ferdigheter i å bruke synshjelpemidlene sine, bruker mer energi på å lese og skrive. Det fører til at de blir fortere slitne og ikke orker å gjøre like mange oppgaver. Færre repetisjoner gir igjen redusert mulighet for overlæring.

Elever med nedsatt syn har ulike behov for synstekniske hjelpemidler. Mange er avhengig av [lese-tv](http://www.statped.no/fagomrader-og-laringsressurser/syn/syn-og-teknologi/lese-tv/) og [forstørringsprogram o](http://www.statped.no/fagomrader-og-laringsressurser/syn/syn-og-teknologi/forstorringsprogram/)g noen har god nytte av talesyntese. For andre er det tilstrekkelig å bruke tilpasningsmulighetene som finnes i [operativsystemet på pc](http://www.statped.no/fagomrader-og-laringsressurser/syn/syn-og-teknologi/forstorringsprogram/) , chromebook, Mac eller nettbrett. Valg av hjelpemidler må gjøres på bakgrunn av elevens synsfunksjon og øvrig fungering. Eleven må ha tilstrekkelig opplæring og kunnskap for å kunne ta selvstendige valg om hvilke lære- og hjelpemidler som skal brukes til ulike arbeidsoppgaver.

Det er viktig å komme tidlig i gang med opplæring i bruk og tilpasning av hjelpemidlene. Dette kan du lese mer om i publikasjonen **Tilpasningsmuligheter i Windows for personer med nedsatt syn**, som ligger på Statped.no

Opplærings- og tilretteleggingsarbeidet må starte i førskolealder og videreføres i skolen allerede fra 1. trinn. Gode ferdigheter og studieteknikk øker elevens mulighet til å jobbe selvstendig, og bidrar samtidig til likeverdighet og inkludering.

Opplæringen kan bestå av:

- Bruk av forstørrende hjelpemidler:
	- o lese-tv
	- o tavlekamera
	- o optikk (luper, kikkert)
- Grunnleggende IKT-kompetanse:
	- o touch
	- o hurtigtaster
	- o filorganisering
	- o bruke tilgjengelighetsfunksjoner som zoom, endring av farger og kontraster
	- o navigere i og mellom åpne programmer, skjermbilder og dokumenter
	- o lineær oppstilling, og regnemetoder tilpasset lineært oppsett
- Bruk av IKT-hjelpemidler (pc, Mac, nettbrett) og spesialprogramvare:
	- o bildefanger
	- o forstørringsprogram
	- o talesyntese
	- o regneark og kalkulator
	- o digitale lærebøker

Opplæringen kan også omfatte metoder for kladdeskriving på pc, bruk av elektronisk rutenett og annet. Opplæring i kompenserende ferdigheter bør gis av pedagog med kompetanse på elevens synssvekkelse, hjelpemidler, IKT og matematikk. For elever med rettigheter etter §2-14 bør det utarbeides en plan for denne opplæringen.

# <span id="page-9-0"></span>3 Tilrettelegge undervisning og læremidler

I tillegg til gode ferdigheter i å bruke synshjelpemidlene, har elevene behov for synsmessig tilrettelegging av undervisning og læremateriell. Vår erfaring er at mange også trenger ekstra hjelp og støtte underveis i en matematikktime. Dette kapitlet gir eksempler på hvordan opplæringen kan tilrettelegges.

# <span id="page-9-1"></span>3.1 Tilrettelegging før timen

Målet er at eleven skal få størst mulig utbytte av opplæringen, være inkludert og jobbe mest mulig selvstendig. Dette forutsetter at læremidler og undervisningsopplegg er godt tilrettelagt. Det er en fordel å tenke tilgjengelighet for alle ved utarbeidelse av undervisningsopplegg og materiell.

Her er noen eksempler på synspedagogisk tilrettelegging av figurer og skriftlig materiell:

- Bruke skrifttype med god lesbarhet.
- Forstørre, forenkle og ha god kontrast på alle figurer, bilder, grafer og tabeller.
- Ha ensfarget bakgrunn som gir god kontrast til det elevene skal se på og jobbe med.
- Unngå bakgrunnsbilder.
- Forenkle oppgaver visuelt, for eksempel fjerne unødige detaljer. Dette gjelder særlig oppgaver med mye tekst eller oppgaver som stiller krav til visuell oversikt. Merk at visuell forenkling er noe annet enn faglig forenkling.
- Tilby materiell som kan forenkle skrivearbeidet, for eksempel ferdige tabeller. Bruk kopioriginalene som kan lastes ned sammen med veilederen som et utgangspunkt.

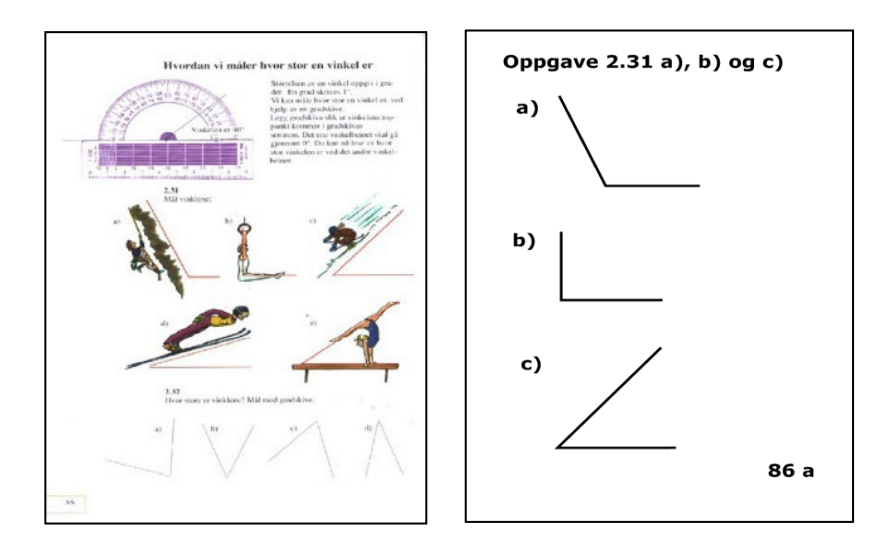

Figur 3.1 Eksempel på forenkling av vinkler

# <span id="page-10-0"></span>3.2 Støtte underveis

God tilrettelegging i forkant kan redusere behovet for hjelp underveis. Mange elever vil likevel ha behov for ekstra støtte i timen. Eksempler på dette kan være:

- Hjelp til å avlese grafer, tabeller og liknende.
- Gjennomgang av fagstoff, ord og begreper i forkant for å sjekke at eleven har forstått.
- Hjelp til å holde oversikt over informasjonen i oppgaver med mye tekst.
- Hjelp til skrivearbeid, for eksempel å fylle ut tabeller.
- Muntlige beskrivelser av figurer og illustrasjoner. Alternativt kan eleven få tilrettelagte figurer eller konkreter. Dersom lærer viser en figur, konkret eller gjennomfører et eksperiment, bør eleven få studere en tilrettelagt figur eller en egen konkret underveis i timen, eller få en gjennomgang i forkant avtimen.

# <span id="page-10-1"></span>3.3 Tilrettelegge skrivearbeidet

Mange ønsker å skrive for hånd i matematikk, mens andre foretrekker å skrive på pc. Uansett metode, vil eleven trenge ekstra opplæring og øvelse for å beherske skrivemåten. Skolen må samtidig være oppmerksom på at eleven kan bruke mer energi på skrivearbeidet sammenliknet med sine medelever.

Hensikten med skrivearbeidet bør avgjøre valg av metode. Ved tenkeskriving/ kladdeskriving bør metodene være mest mulig automatiserte og enkle. Ved innføringsoppgaver kan det legges mer vekt på oppstillingen. Lærer bør hele tiden vurdere hvilke krav som skal stilles til elevens skrivearbeid. Det vil være urimelig å forvente at eleven skal tegne med samme presisjon og målenøyaktighet som sine medelever. Mange kan også ha utfordringer med oppstillinger i rutenett.

# <span id="page-10-2"></span>3.3.1 Skrive for hånd

Vanlig gråblyant kan gi dårlig kontrast og for tynn strek. Eksempler på aktuelle skriveredskaper:

- Blyant med medium mykt bly. Det gir en god strek med tydelig kontrast, samtidig som blyet ikke er så mykt at det lett gnis utover boksiden.
- «Kryssordpenn» i sort eller mørkeblå som kan viskes ut som en vanlig blyant.
- Mørk tusj

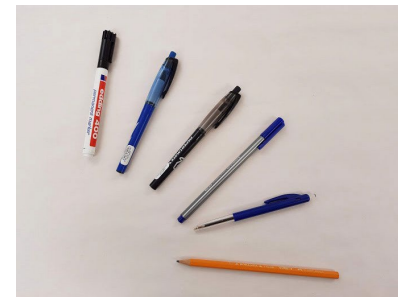

Figur 3.2 Skriveredskaper

Rutenettet i vanlige kladdebøker kan bli for smått og vanskelig å se. Med et tekstbehandlingsprogram kan læreren lage og skrive ut et tilpasset rutenett. Både rutestørrelse, strektykkelse og farge på strek kan varieres. For noen kan et kraftig rutenett være best, mens andre blir forstyrret av de tykke strekene. Noen synes det er lettere å se rutenett på et farget papir, for eksempel gult. Her må lærer prøve seg frem sammen med eleven.

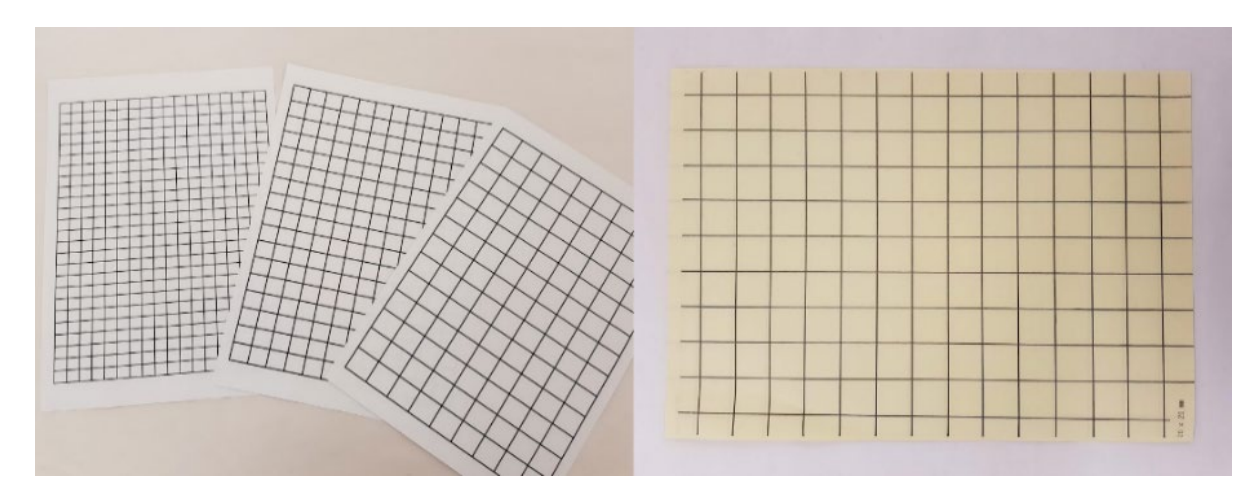

Figur 3.3 Tilrettelagte ruteark – hvitt papir og gult papir

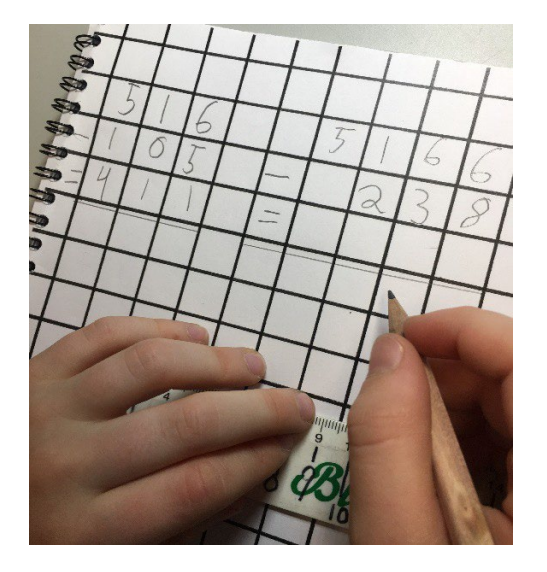

Figur 3.4 Skrive for hånd - tilrettelagt rutenett

# <span id="page-12-0"></span>3.3.2 Skrive under lese-tv

Ved skriving under lese-tv velger noen å låse XY-bordet, mens andre synes det er enklere å ta XY-bordet bort og ha arket eller boka på pulten under nærkamera. Mange velger mindre forstørring enn når de leser, for å få mest mulig oversikt over rutearket. Bruk også her et godt skriveredskap som er lett å se, og ruteark med tydelig strek. Det kan være tidkrevende og slitsomt å skrive mye under lese-tv.

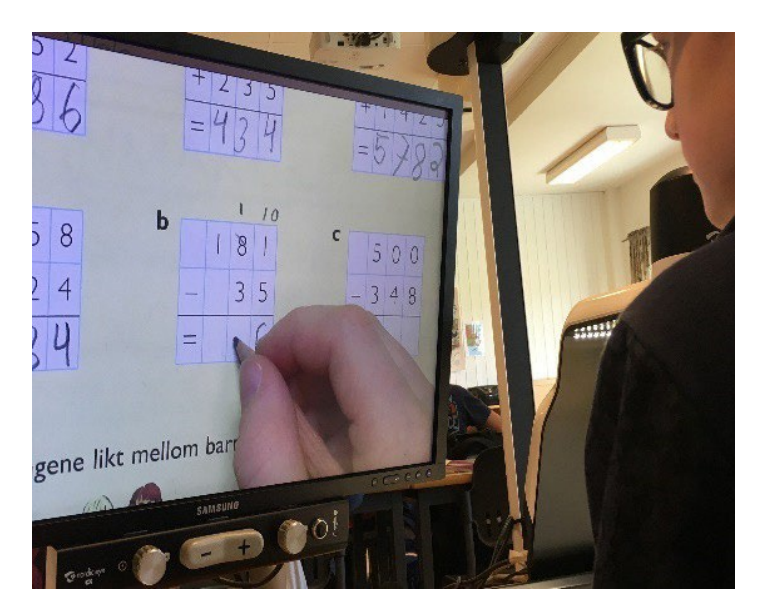

Figur 3.5 Skrive under lese-tv

# <span id="page-12-1"></span>3.3.3 Skrive på pc

For noen er det lite funksjonelt å skrive for hånd. Det kan for eksempel skyldes et stort forstørringsbehov hvor det ikke blir plass til hele oppgaven på samme ark, eller at håndskriften er vanskelig å lese. Da kan pc være et godt alternativ.

Tekstbehandlingsprogram har gode redigeringsmuligheter. Eleven kan lett forstørre og tilpasse utseendet etter behov, og skrive ved hjelp av tastaturet. Vi har erfart at dette kan være mindre energikrevende og lettere å automatisere. Mange opplever dette som enklere enn å bruke lese-tv og håndskrift. Noen velger også en kombinasjon.

En ulempe ved bruk av tekstbehandlingsprogram, er at ikke alle regnetegn finnes på tastaturet, for eksempel multiplikasjonstegnet (∙) og grad-tegn (°). Eleven må da enten bruke andre tegn på tastaturet, for eksempel stjerne (\*) som multiplikasjonstegn. Alternativt kan tegn hentes fra symbollisten, men det vil være krevende å gjøre for hver gang et tegn skal brukes. En god løsning er å tilordne hurtigtaster for de mest brukte symbolene.

Vi anbefaler å slå av autokorrekturen for å hindre at Word gjør automatiske endringer, for eksempel å endre brøkene **1/2** og **1/4** til **½**  og **¼**

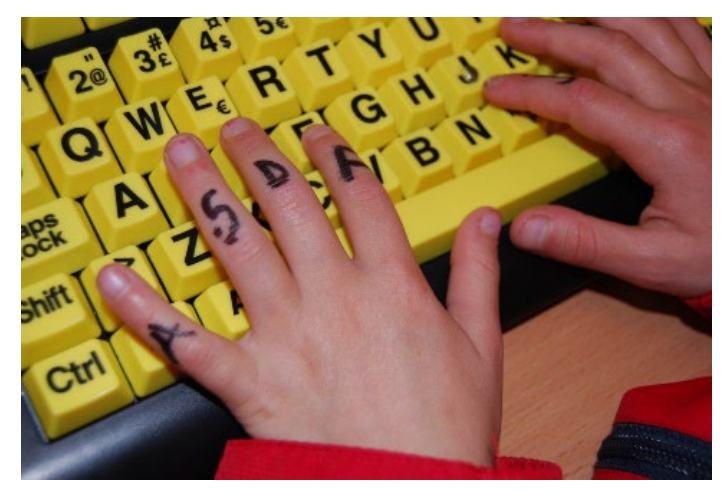

Figur 3.6 Skrive på pc

# **Rutenett for pc**

Statped har laget et rutenett som kan brukes av de som ønsker å skrive på pc, se [4.1.4.](#page-24-0) Her kan eleven stille opp oppgaver innen de fire regneartene.

Rutenettet kan brukes både for kladde-/ tenkeskriving og for innføring.

# **Lineær oppstilling av regneoppgaver**

Elever som har vansker med å få oversikt over utregninger og orientere seg i et rutenett, kan ha fordel av å skrive matematikken lineært. Ved lineær føring vil eleven lettere miste den visuelle oversikten som de vanlige fremgangsmåtene gir. Eksempel på dette er oppgaver med minnetall og låning, brøk og potenser, hvor eleven må skrive på en annen måte. Det må derfor vurderes individuelt om lineær føring er til hjelp for eleven. For eksempler på lineær føring, se [4.1.4](#page-24-0)

#### **Words formeleditor**

Med en formeleditor kan eleven skrive korrekte matematiske symbol og oppstillinger i et tekstbehandlingsprogram. For de fleste vil dette være mest aktuelt ved innføringsoppgaver, siden skrivemåten er langt mer krevende enn lineær føring.

Oppskrift på bruk av Words formeleditor:

- 1. Velg fanen Sett inn Formel Sett inn ny formel
- 2. Skriv inn regneuttrykket rett fra tastaturet. For brøk, bruk skråstrek
- 3. Trykk til slutt Enter, for å komme ut av formeleditoren
- 4. Skal du ha ny formel på neste linje, trykk Shift + Enter

For å redigere et uttrykk:

- 1. Bruk piltaster for å flytte deg inn i formeleditoren igjen
- 2. Korriger det som er feil
- 3. Sett markøren i uttrykket (trykk End-tast) og trykk Enter

For å skrive tegn som ikke finnes på tastaturet, brukes \*kommando*, se listen under. NB!

Mellomrom mellom kommando og verdi, for eksempel  $\sqrt{81}$  (kvadratroten av 81) skrives \sqrt 81

Liste over kommandoer for å skrive spesialtegn:

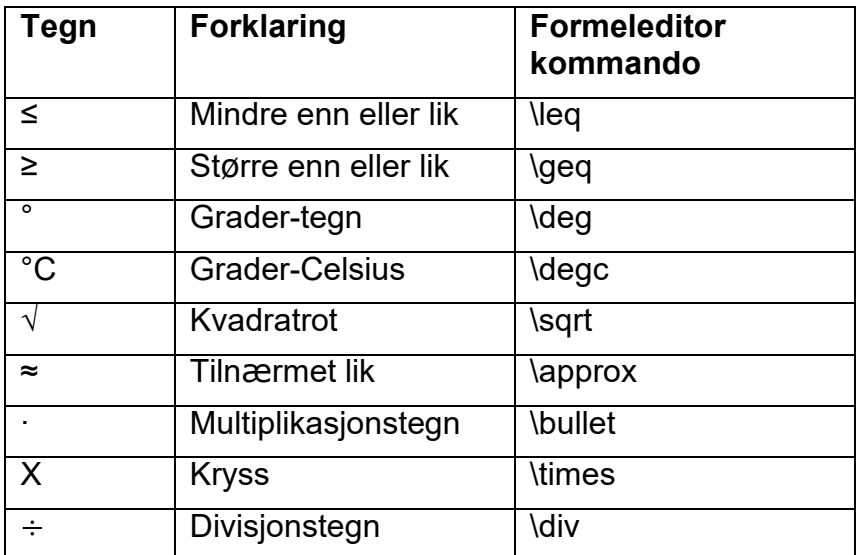

Eleven kan velge hvor på siden formlene skal skrives.

- 1. Sett inn formel; Velg fanen Sett inn Formel Sett inn ny formel..
- 2. Åpne menyen Justering. (Alt+pil ned)
- 3. Velg hvilken justering du ønsker.

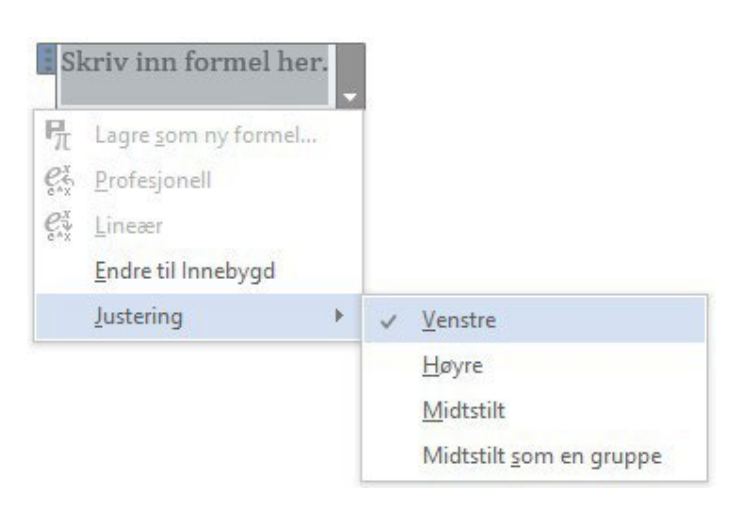

Figur 3.7 Menyvalg for å justere plassering av formel

# <span id="page-15-0"></span>3.4 Tilrettelegge læremidler

En matematisk tekst kan inneholde ulike elementer som tabeller, diagram og figurer i tillegg til tekst. Eleven må forholde seg til alt dette samtidig for å få oversikt over innholdet. Dette kan være svært synskrevende, og elever med nedsatt syn bruker ofte mye energi på å få med seg all informasjonen. Her følger noen eksempler på tilrettelegging:

# <span id="page-15-1"></span>3.4.1 Forstørre med kopimaskin

Et enkelt tiltak er å forstørre læreboksiden ved å kopiere på A3-ark. Høy kontrast og fargekopier er en fordel for de fleste. For hjelp med visuelt søk, kan ulike elementer på siden markeres i en god kontrastfarge som er lett å se. Ulempen med forstørring er at eleven må forholde seg til mange løse og store ark hvor det er lett å miste oversikten.

# <span id="page-15-2"></span>3.4.2 Boken under lese-tv

Med lese-tv kan eleven forstørre opp boksiden og tilpasse farger og kontraster etter behov. Bruk av lese-tv kan være krevende, og eleven må ha gode ferdigheter i bruk av hjelpemiddelet. Han må både bevege XY-bordet eller boka under lesekamera, og samtidig flytte fokus mellom det lærer viser på tavla, lærebok, kladdebok og andre hjelpemidler som for eksempel kalkulator.

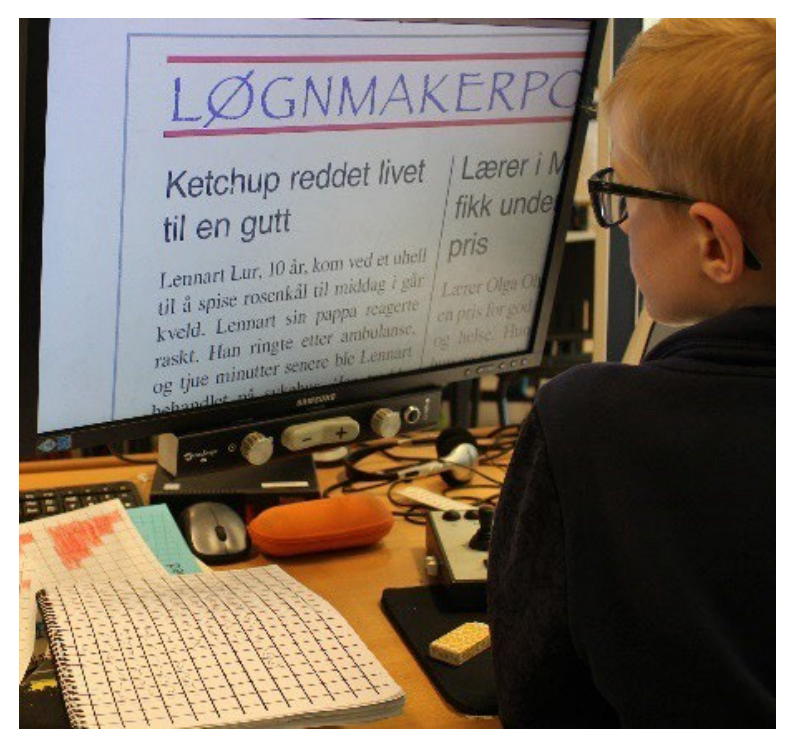

Figur 3.8 Forstørring av tekst med lese-tv

# <span id="page-16-0"></span>3.4.3 Alternativ lærebok

Noen læreverk har alternative bøker med noe større tekst, mer luft mellom linjene og mindre forstyrrende elementer på sidene. Bøkene kan inneholde færre oppgaver enn originalboken, og avvike på sidetall. For elever som følger klassens læreplan, vil det være nødvendig å supplere med oppgaver fra det opprinnelige læreverket.

# <span id="page-16-1"></span>3.4.4 Elektronisk lærebok

Flere matematikkverk finnes i digital form. Bøkene kan ha ulik funksjonalitet og elev og lærer bør prøve dem ut sammen før de tas i bruk. Undersøk for eksempel om bøkene gir nok forstørring og om eksempler og regneoppgaver er lest inn. Vær oppmerksom på at figurene kan være vanskelige å bruke for eleven, og vurder om det er behov for tilrettelagte figurer. Dersom forstørringsmulighetene i boken ikke er tilstrekkelig, må det undersøkes om den kan forstørres mer ved hjelp av elevens forstørringsprogram.

Et alternativ til elektronisk bok er at lærer skanner eller tar bilde av boksiden og gjør den tilgjengelig for eksempel i PDF-format. Eleven kan da forstørre boksiden digitalt. Merk at kvaliteten kan bli forringet.

# <span id="page-16-2"></span>3.4.5 Tilrettelagt lærebok fra Statped

Statped tilrettelegger lærebøker i matematikk for elever som bruker punktskrift. Lærebøkene er laget i tekstbehandlingsprogrammet Word, og inneholder den samme teksten som boken i vanlig trykk. Den tilrettelagte læreboken kan tilpasses ytterligere slik at den egner seg for elever med nedsatt syn som leser visuelt. Elever som har store utfordringer med håndskrift og/eller så redusert syn at det er krevende å lese alt visuelt, kan ha spesielt god nytte av slike bøker. I tillegg til å bruke forstørringsprogram, kan teksten leses opp ved hjelp av syntetisk tale. Dette avlaster synet og kan være energibesparende for mange.

En stor fordel med disse bøkene er at oppgavesvar kan skrives direkte inn i dokumentet. Eleven slipper dermed å forholde seg til både lærebok og kladdebok samtidig. Eleven må lære å skrive all matematikk lineært og lære regnemetoder tilpasset det lineære oppsettet. Eksempler på slike metoder gjennomgås i kapittel [4](#page-19-0) i denne veilederen.

De ulike elementene fra læreboken er organisert sekvensielt i den tilrettelagte boken. I stedet for å lete rundt med blikket på boksiden for å finne det han trenger, kan eleven navigere i boken med Words søkefunksjon.

# **Hvordan tilpasse tilrettelagt lærebok?**

Siden lærebøkene opprinnelig er tilrettelagt for punktskriftbrukere, må bøkene tilpasses til elever med nedsatt syn. Tilpasningene må gjøres av skolen, og det må tas hensyn til elevens synsfunksjon og tilretteleggingsbehov.

*Endre skrifttype og skriftstørrelse:*

- 1. Merk all tekst (Ctrlt+a)
- 2. Velg menyen/båndet Hjem, og velg font og størrelse som eleven foretrekker under emnet Skrift

# *Endre tegn for matematiske symboler og søkemerker:*

Enkelte tegn for matematiske symboler, søkemerker og oppsett er tilpasset blinde. Disse kan være vanskelig å lese visuelt, og bør erstattes. For eksempel:

• ; (semikolon) brukes for sammensatt brøk, der teller og/eller nevner består av flere ledd. Dette kan erstattes med parenteser eller sett inn matematikktegn med formeleditoren.

```
For eksempel:
Brøken: \frac{a+b}{c} skrives; a +b / c; i boken for punktskriftbrukere.
Det bør endres til: (a + b)/c
```
• ¨ (tøddel) brukes som kvadratrot-tegn. Dette kan erstattes med √ tegn. For eksempel:  $\sqrt{81}$  skriver <sup>"81</sup> I den tilrettelagte boken. Det kan for eksempel endres til: ROT(81)

For å gjøre det enkelt å navigere med Words søkefunksjon er det brukt noen søkemerker i den tilrettelagte læreboken. Disse er:

--- for sidetall

xxx for overskrift

>>> for oppgave

Søkemerkene kan beholdes slik de er, eller erstattes. For eksempel kan søkemerket for sidetall (---) erstattes med ordet  $\overline{\text{Side}}$ 

Fremgangsmåte for å erstatte tegn:

- 1. Velg Søk og erstatt. (Ctrl + h)
- 2. Skriv for eksempel, i Søk etter: ; og Erstatt med: (
- 3. Velg knapp for aktuell handling

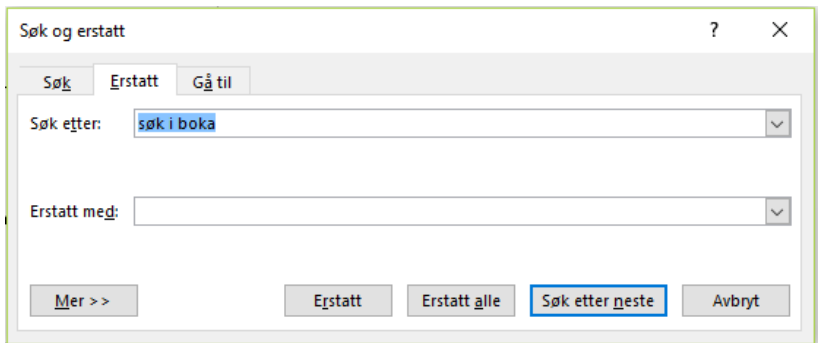

Figur 3.9 Boksen "Søk og erstatt" i Word

# **Figurer i tilrettelagt bok**

Tilrettelagt lærebok inneholder ingen figurer. Skolen må selv tilrettelegge figurer, for eksempel tegne dem eller kopiere fra læreboka. Eleven kan alternativt bruke den originale boka under lese-tv.

#### **Hvordan navigere i tilrettelagt lærebok**

Når eleven skal slå opp i boka, kan han bruke søkefunksjonen i Word slik:

- Trykk Ctrl+b for å åpne søkedialogboksen
- Skriv inn søketeksten for eksempel --- 34 (side 34)
- Trykk Enter
- Trykk Esc for å lukke søkedialogboksen

# <span id="page-18-0"></span>3.4.6 Nettbrett og applikasjoner

Nettbrett har tilpasningsmuligheter som kan være nyttige for elever med synssvekkelse, blant annet kamerafunksjon, forstørringsmuligheter og tale. Ved bruk av nettbrett i matematikk er det viktig å sjekke om eleven på en enkel måte får tak i informasjon og kan bruke de ulike applikasjonene. Mange trenger eksternt tastatur som gir mulighet for skriving med [touch-metoden](http://www.statped.no/fagomrader-og-laringsressurser/syn/synstap-og-grunnleggende-ferdigheter/synstap-og-skriving/lare-touch-metoden/) og nettbrett-stativ som ivaretar ergonomi og sittestilling. Se artikkelen **Ipad for personer med nedsatt syn**, som ligger på Statped.no.

# <span id="page-19-0"></span>4 Alternativ metodikk

Nedsatt syn skal i prinsippet ikke hindre en elev fra å nå alle målene i læreplanen. Men, i en del tilfeller er det nødvendig å gjøre tilpasninger slik at eleven får lik mulighet til å nå målet

Som lærer utarbeider du årsplaner i faget og lager pedagogiske opplegg med ulike oppgaver og aktiviteter elevene skal gjennomføre for å nå målene i faget. Når eleven har nedsatt syn, må du kanskje velge noen andre aktiviteter, oppgavetyper og fremgangsmåter, i tillegg til å vurdere behov for å tilrettelegge lærestoffet. I dette kapitlet gir vi noen tips til ulike aktiviteter, fremgangsmåter og metoder som kan være egnet når eleven har nedsatt syn.

Dette er ikke noe fullverdig undervisningsopplegg for de ulike kunnskapsområdene i matematikk. Kapitlet er ment som en idebank hvor læreren kan finne tips og inspirasjon til hvordan opplæringen kan tilrettelegges.

Overordnet for alle kompetansemål gjelder at lærer må ha innsikt i hvordan nedsatt syn kan påvirke matematikklæringen. Her vil vi spesielt trekke frem fire momenter:

- **Begrepslæring**: Begreper om fart, avstand, mengde, form og perspektiv støtter seg i stor grad til synsinntrykk. Manglende bekreftelse gjennom syn kan føre til at begrepsforståelsen utvikles på mangelfullt grunnlag. Nedsatt syn kan gjøre det vanskeligere å observere og imitere, noe som kan gi utfordringer med å se og forstå sammenhenger som er visuelt betinget. Misoppfatninger rundt begreper kan være vanskelige å avdekke, spesielt dersom eleven er verbalt sterk og gir inntrykk av å ha god oversikt. Lærer må sjekke at eleven har forstått sentrale begreper. Mange elever kan ha god nytte av å bruke konkretiseringsmateriell, og at begrepsinnlæring knyttes til konkrete erfaringer fra dagliglivet.
- **Automatisering**: Å lære tallfakta som formler og regnetabeller kan gjøre matematikkarbeidet mindre krevende. Automatiserte ferdigheter reduserer behovet for å slå opp i formelsamlinger og tabeller, utføre mellomregninger, bruke kalkulator og liknende. Eleven sparer dermed energi og tid når han skal løse sammensatte regneoppgaver. Automatisering må knyttes nært opp mot begrepslæring og forståelse slik at vi unngår utenatlæring og pugging uten at eleven har forstått fagstoffet.
- **Presis kommunikasjon**: For å unngå misforståelser og feiloppfatninger, må læreren bruke matematiske uttrykk og begrep som i størst mulig grad er synsuavhengige. Sjekk at eleven har sett – hørt – og forstått.

• **Kvalitet - kvantitet**: Arbeidet med matematikk kan være krevende for elever med synssvekkelse, og mange bruker mye tid og krefter i faget. Lærer må derfor vurdere antall oppgaver og om eleven kun skal gjøre et utvalg. Det er også mulig å gjøre en eller noen få oppgaver skriftlig, og resten av oppgavene muntlig. Det kan være nyttig at eleven selv setter ord på fremgangsmåte og vurderer rimelighet av et svar. Omfang av lekser må vurderes individuelt, og må være på et nivå som den enkelte har forutsetninger for å mestre.

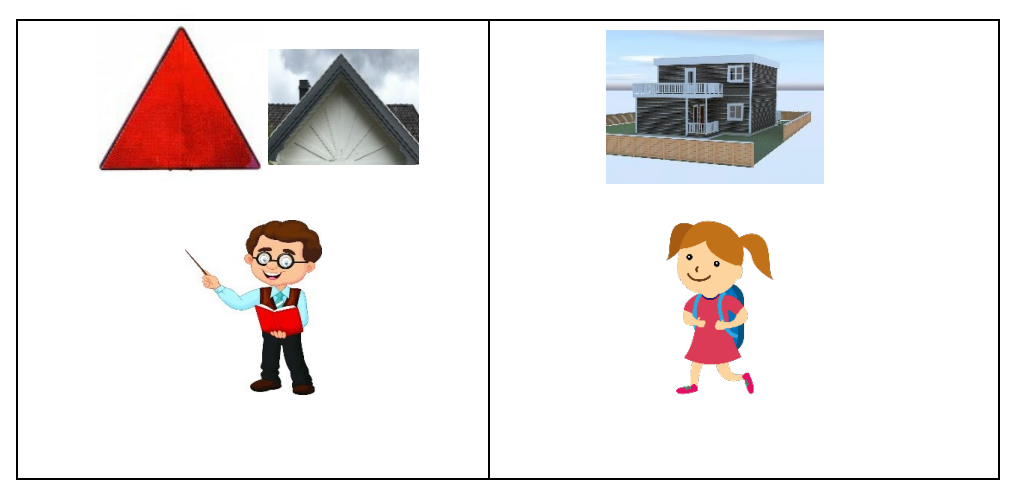

Figur 4.1 Lærer bruker «hustak» som eksempel på geometrisk form «trekant». Eleven med nedsatt syn kan forbinde hustak med noe som er flatt, og forstår dermed ikke koblingen mellom tak og form

# <span id="page-20-0"></span>4.1 Tall, tallforståelse og algebra

# <span id="page-20-1"></span>4.1.1 Tallbegrep

Det finnes mye godt konkretiseringsmateriell. Det viktigste er at skolen velger materiell som er lett å se, med tydelige detaljer, farger og kontraster. Det er lettere å se materiellet på ensfarget matt underlag, og med god kontrast til materiellet.

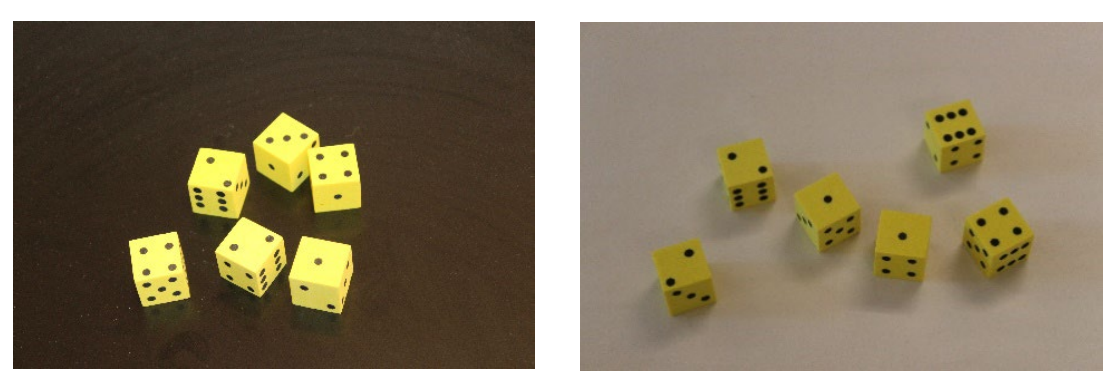

Figur 4.2 Gule terninger på hvit bunn og sort bunn

Et **sorteringsbrett** kan være nyttig for å hindre at konkretene triller vekk eller faller på gulvet. Sorteringsbrettet har underlag av filt som gjør at konkretene blir liggende stabilt.

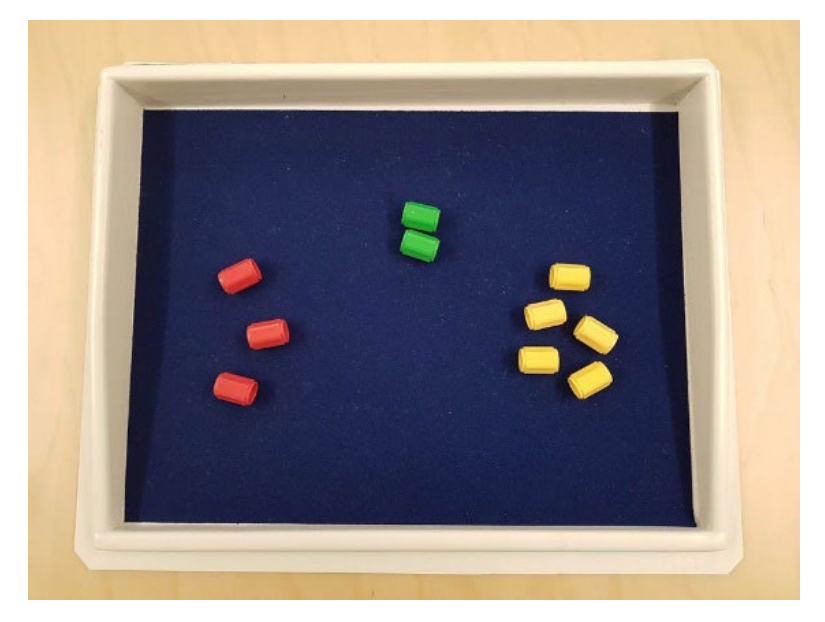

Figur 4.3 Tellebrikker på sorteringsbrett

**Numicon**-**materiellet** består av fargerike tallformer og knotter, og er et eksempel på materiell som kan være godt egnet for arbeid med grunnleggende tallbegrep og tallmønstre.

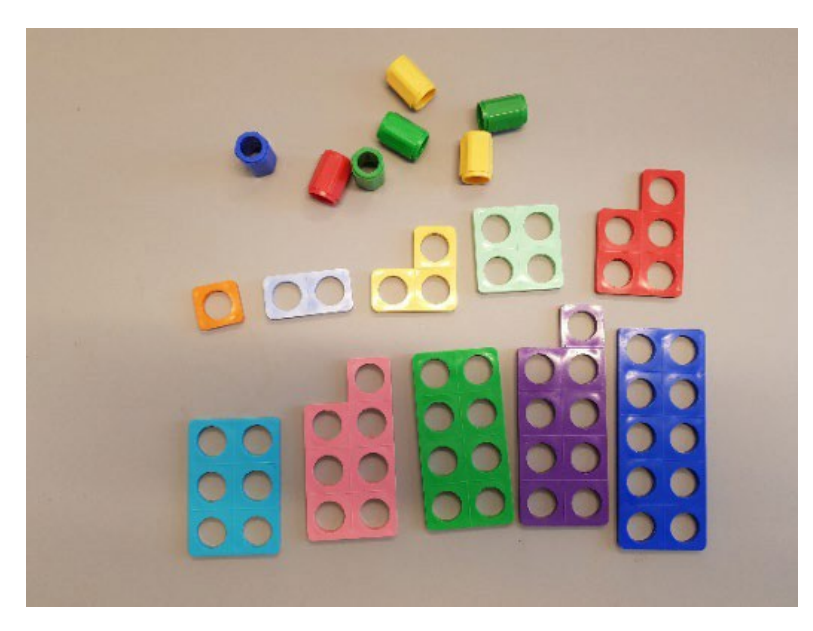

Figur 4.4 Numicon-materiellet

# <span id="page-22-0"></span>4.1.2 Plassverdisystemet

# **Plassverdisystemet på abakus**

Abakus er en regnetavle. Vanligvis består den av en ramme med vertikale strenger med kuler som kan flyttes opp og ned. Abakus kan være et godt hjelpemiddel for å jobbe med plassverdisystemet. Hver kolonne utgjør en posisjon i plassverdisystemet.

Rådgivere i Statped kan gi mer informasjon om hvordan du kan få opplæring i bruk av abakus.

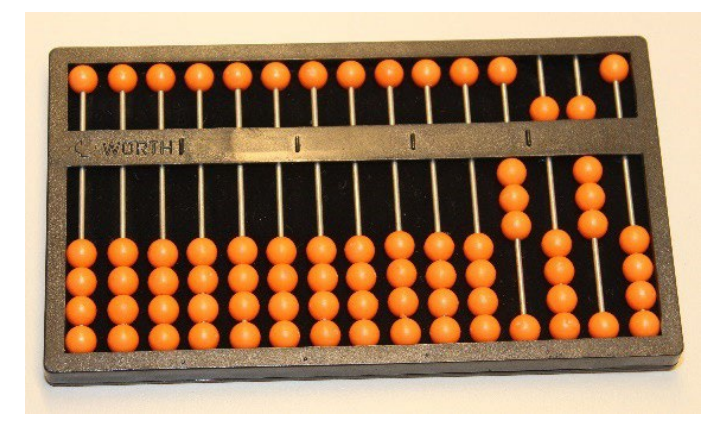

Figur 4.5 Abakus som viser tallet 3580

# **Bruk av tabeller**

I oppgaver hvor elevene skal fylle inn enere, tiere, hundrere og så videre i tabeller, kan eleven få en ferdiglaget tabell å fylle inn i.

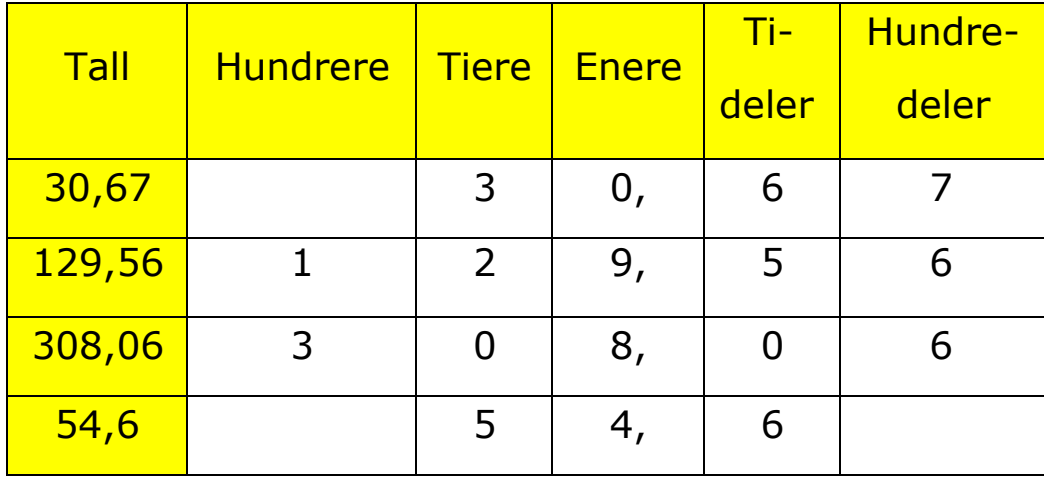

# **Verdi av understreket siffer**

En oppgavetype går ut på at eleven skal bestemme verdien til et understreket siffer i et tall. Dersom eleven har problemer med å se hvilket siffer som er understreket, kan sifferet markeres med en bakgrunnsfarge, for eksempel gult. Alternativt kan sifferet utheves ved å gjøres større enn de andre.

Eksempel, bestem plassverdi til sifferet 8 i tallet 4852:

- Sifferet 8 markert med understrek 4852
- Sifferet 8 markert med gult  $4852$
- Sifferet 8 markert med større font 4852

# <span id="page-23-0"></span>4.1.3 Plassere tall på tallinje

Eleven kan ha behov for tilrettelagte tallinjer.

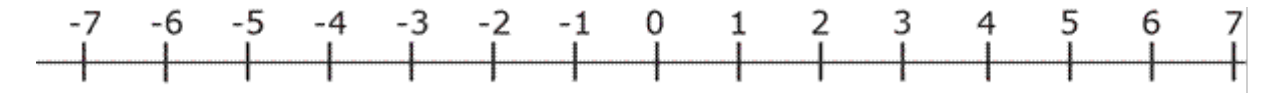

Figur 4.6 Eksempel på tilrettelagt tallinje

# <span id="page-24-0"></span>4.1.4 De fire regneartene

# **Hoderegning**

I tillegg til å lære gangetabeller og pluss- og minus tabeller, bør eleven øve på å se sammenhengen mellom regneartene. For eksempel:

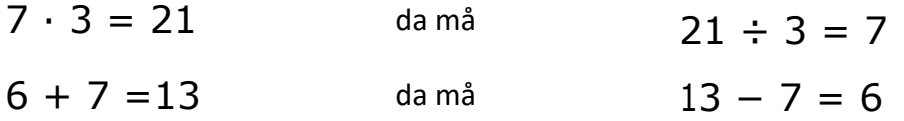

Eleven bør også kunne utvide tabellkunnskapene med tier potenser, for eksempel:

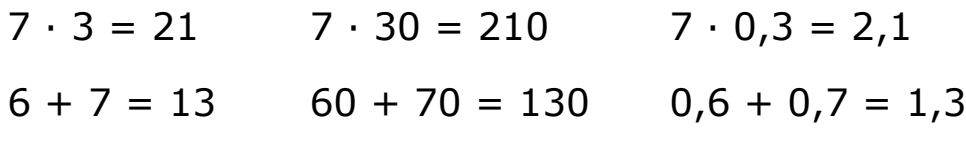

# **Oppstilling i rutenett**

Mange elever kan stille opp regneoppgavene i rutenett og skrive for hånd, men de fleste vil ha behov for noe tilrettelegging. I [3.3](#page-10-1) beskrives noen tips til valg av skrivemateriell og tilpasning av rutenett.

# **De fire regneartene på abakus**

Eleven kan regne oppgaver innen de fire regneartene på abakus. For at eleven skal få god opplæring i abakusregning, må en eller flere av elevens lærere beherske regnemetoden. Rådgivere i Statped kan gi mer informasjon om hvordan du kan få opplæring i bruk av abakus.

Det kan være verdt å merke seg at regneretningen på abakus er fra venstre mot høyre, som er det samme som leseretningen. Det kan være en fordel for noen elever.

# **Rutenett på pc**

Statped har laget et rutenett for å stille opp regnestykker på pc. Det er mulig å tilpasse rutenettets størrelse og farger etter elevens behov. Rutenettet er laget i tekstbehandlingsprogrammet Word, og kan lastes ned sammen med denne veilederen.

|   | <u>1</u>                |                 |          |                         | 10 |  |
|---|-------------------------|-----------------|----------|-------------------------|----|--|
|   | $\overline{\mathbf{3}}$ | $6\phantom{1}6$ |          | ٦                       | 5  |  |
| ÷ | 1                       | $6\phantom{1}6$ |          |                         |    |  |
| Ξ |                         | $5 \mid 2$      | $\equiv$ | $\overline{\mathbf{2}}$ | 8  |  |
|   |                         |                 |          |                         |    |  |

Figur 4.7 Eksempel på rutenett

*Bruk av rutenettet:*

- Åpne filen MatteRutenett.dot og lagre den under nytt navn, f.eks. uke 9.doc.
- Trykk ctrl+shift+r for å sette inn rutenettet
- Bruk piltastene for å navigere i rutenettet
- Skriv ett og ett siffer i rutene. Det er bare plass til ett siffer i hverrute
- For å få ekstra strek under regnestykket:
	- o merk rutene som skal ha enkel eller dobbel understreking(shift+piltast)
	- o velg type strek, enkel (Ctrl+Shift+1) eller dobbel(Ctrl+Shift+2)
- Ved låning (veksling): Stå i ruten med tallet det skal lånes fra og trykk ctrl+shift+L
- For å lage flere rader i samme rutenett: Plasser markøren i siste rute nederst til høyre og trykk Tab
- For minnetall: Velg understreket skrift, ctrl+u, skriv deretter minnetallet
- Dersom eleven ønsker langt minustegn, trykkes ctrl+- (minus på det numeriske tastaturet)

# *Hurtigtaster:*

Hente rutenett: ctrl+shift+r

Enkel strek: Ctrl+Shift+1

Dobbel strek: Ctrl+Shift+2

Lånestrek: ctrl+shift+L Original strek/rute: ctrl+shift+0 (null)

# **Lineære metoder på pc**

Lineære metoder kan være et godt alternativ for elever som skriver matematikk i et tekstbehandlingsprogram på pc. Ved lineære metoder er det mulig å skrive hele regneoppgaven med tegn rett fra tastaturet.

**Skriftlig hoderegning** er en regnemetode hvor hoderegning er utgangspunktet, men underveis noteres hoderegningstankene som mellomregninger.

Eksempel:

 $49 + 36 = 40 + 30 + 9 + 6 = 70 + 15 = 85$ 

 $72 - 38 = 72 - 30 - 8 = 42 - 8 = 34$ 

For å skrive to streker under svaret, kan eleven:

• markere svaret og trykke ctrl+shift+d. Svaret/den markerte teksten vil få dobbel understreking.

 $49 + 36 = 85$ 

• skrive tre likhetstegn tett etter svaret  $49 + 36 = 85 = 10$ 

Med utgangspunkt i oppstillingen i rutenett er det utviklet regnemetoder som er egnet for det lineære formatet.

Eksempler:

 $49 + 36 =$ 

1. Oppgaven stilles opp, og markøren settes rett etter likhetstegnet:

 $49 + 36 =$ 

2. Eleven tenker:  $9 + 6 = 15$ 

Eleven trykker: 5 og Pil venstre og husker minnetallet.

Besvarelsen ser nå slik ut:  $49 + 36 = 5$ 

3. Eleven tenker: 4 + 3 =7, pluss en i minne er 8. Dette er det siste tallet. Eleven trykker: 8

Besvarelsen ser nå slik ut:  $49 + 36 = 85$ 

# $72 - 38 =$

1. Oppgaven stilles opp, og markøren settes rett etter likhetstegnet:

 $72 - 38 =$ 

2. Eleven tenker: 2 - 8 går ikke, må låne 10. 12 - 8 = 4 Eleven trykker: 4 og Pil venstre

Besvarelsen ser nå slik ut: 72 - 38 = 4

3. Eleven tenker: 7 - 3 er 4, minus den ene jeg har lånt er 3. Dette er siste tallet. Eleven trykker: 3

Besvarelsen ser nå slik ut: 72 - 38 = 34

 $35 * 4 =$ 

1. Oppgaven stilles opp etterfulgt av likhetstegn. Markøren står rett etter likhetstegnet:

 $35 * 4 =$ 

2. Eleven tenker: Fem ganger fire er tjue

Skriver: 0 og trykker Pil venstre. Minnetallet 2 må huskes.

Besvarelsen ser nå slik ut:  $35 * 4 = 0$ 

3. Eleven tenker: Tre ganger fire er tolv, pluss to i mente er fjorten. Dette er siste tallet.

Skriver: 14

Besvarelsen ser nå slik ut:  $35 * 4 = 140$ 

# $346 * 67 =$

1. Oppgaven stilles opp etterfulgt av likhetstegn. Deretter kopieres oppgaven og limes inn to ganger på linjene under:

 $345 * 67 =$  $345 * 67 =$  $345 * 67 =$ 

2. Eleven redigerer de to nederste uttrykkene slik at én av faktorene kun har ett regnesiffer forskjellig fra null:

 $345 * 67 =$  $345 * 60 =$  $345 * 7 =$ 

3. Utregningen foregår på de to nederste linjene:

```
345 * 67 =345 * 60 = 20700345 * 7 = 2415
```
4. Til slutt legges delsvarene sammen. Svaret skrives på øverste linje:

 $345 * 67 = 20700 + 2415 = 23115$  $345 * 60 = 20700$  $345 * 7 = 2415$ 

 $96 : 8 =$ 

1. Oppgaven stilles opp

 $96 : 8 =$ 

- 2. Eleven tenker 9 delt på 8 går en 1-gang, skriver 1  $96 : 8 = 1$
- 3. Tenker 1 \*8 =8, trykker to mellomrom og skriver 9 -8  $96 : 8 = 19 -8$
- 4. Trykker mellomrom to ganger og skriver tallet som ble til rest i subtraksjonen,  $1 \, 96 \, 3 = 1 \, 9 - 8 \, 1$
- 5. Henter neste siffer i dividenden; 6-tallet i 96

 $96 : 8 = 19 - 816$ 

6. Tenker 16 delt på 8 går en 2-gang, flytter markøren til etter 1-tallet i svaret og skriver 2

96 :8 =12 9 -8 16

- 7. Tenker 2 \*8 =16, plasserer markøren etter 16 og skriver -16 96 :8 =12 9 -8 16 -16
- 8. Trykker mellomrom to ganger skriver tallet som ble til rest i subtraksjonen, 0

96 :8 =12 9 -8 16 -16 0

9. Besvarelsen ser til slutt slik ut: 96 :8 =12 9 -8 16 -16 0

# <span id="page-28-0"></span>4.1.5 Primtallsfaktorisering

Eksempel på primtallsfaktorene til 32:

 $32 = 2 * 16 = 2 * 2 * 8 = 2 * 2 * 2 * 4 = 2 * 2 * 2 * 2 * 2$ Alternativt:

32|2 16|2 8|2 4|2 2|2 1  $32 = 2*2*2*2*2$ 

# <span id="page-29-0"></span>4.1.6 Kalkulator

Det finnes ulike kalkulatorer med stort display og tydelige tall. Kalkulator på pc eller nettbrett kan være et godt alternativ, spesielt hvis eleven allerede bruker pc eller nettbrett til å jobbe med matematikk. For slike kalkulatorløsninger finnes ofte innstillingsmuligheter for skriftstørrelse og fargevalg, og de kan brukes med tastetrykk og ikke mus. Alle kalkulatoralternativer må prøves ut med eleven.

Regneark, for eksempel Excel, er et fullgodt kalkulatoralternativ. Her kan man også stille inn skrifttype, skriftstørrelse og fargevalg etter elevens synsfunksjon.

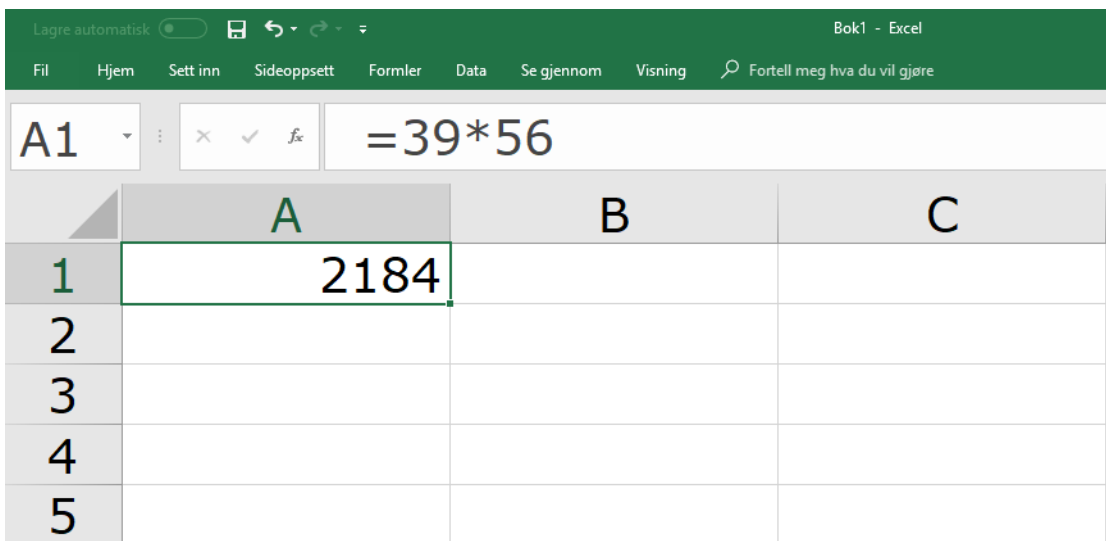

Figur 4.8 Regneark brukt som kalkulator

# <span id="page-30-0"></span>4.1.7 Brøkregning

# **Brøkbegrep**

Eleven kan ha behov for å bruke konkreter for å arbeide med brøkbegrepene. Det kan være brøksirkler, brøkstaver og brøkkvadrater eller eksempler og gjenstander fra dagliglivet som pizza og sjokoladeplater.

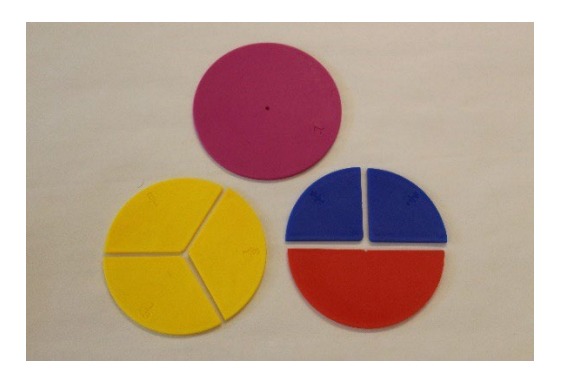

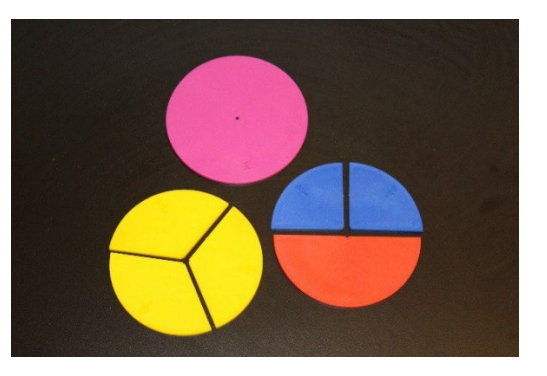

Figur 4.9 Konkretiseringsmateriell brøksirkler

Læreren kan også tilrettelegge brøkfigurene fra læreboken:

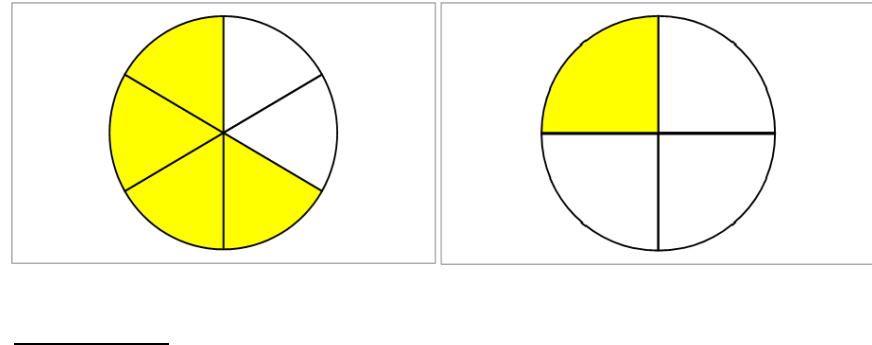

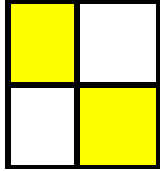

Figur 4.10 Eksempel på tilrettelagte figurer

# **Lineær føring av brøk på PC**

Ved regneoppgaver med brøk kan det være vanskelig å få oversikt over oppgaven.

Skriving krever stor grad av presisjon. For noen kan det være enklere å skrive brøkoppgaven lineært. Lineære metoder kan være lettere å følge for elever som ikke kan basere seg på visuell oversikt. Dersom eleven skriver matematikk i et tekstbehandlingsprogram, anbefaler vi å skrive brøkuttrykkene lineært. Skråstrek brukes som brøkstrek. Brøkuttrykkene skrives lineært med teller foran brøkstreken og nevner etter.

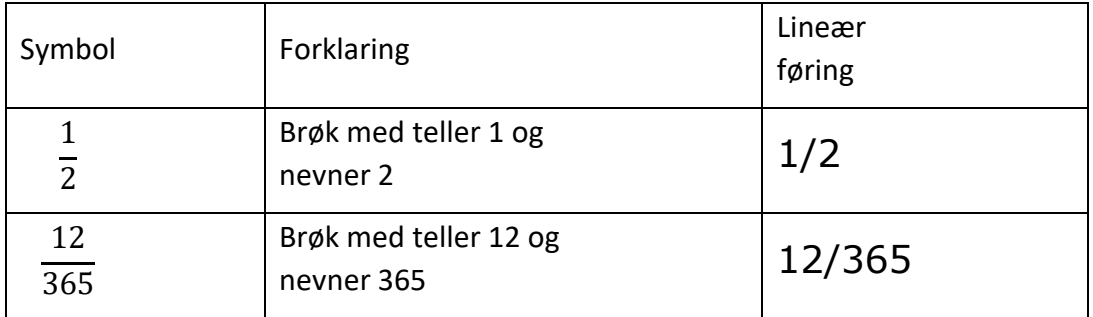

Når teller og/eller nevner er et sammensatt uttrykk, brukes parentes rundt den sammensatte telleren og/eller nevneren for å unngå feiltolkninger.

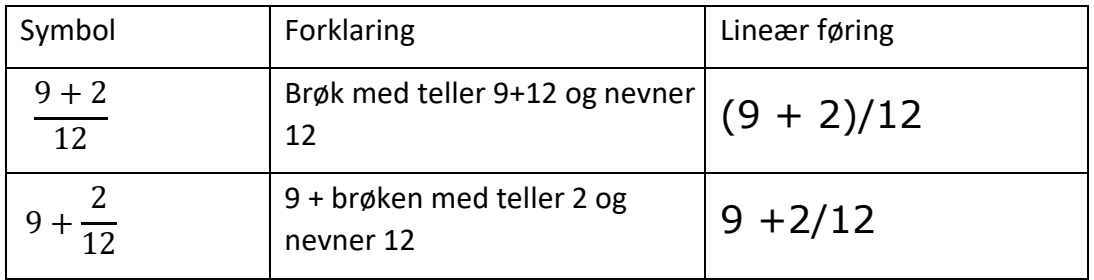

#### *Utvide og forkorte*

For å markere at en brøk skal utvides, for eksempel at både teller og nevner skal multipliseres med 3, settes "gange gange" (\*\*3) etter brøken:

$$
1/12 \quad **3
$$

$$
=3/36
$$

For å markere at en brøk skal forkortes, for eksempel at både teller og nevner skal divideres med 3, settes "dele dele" (::3) etter brøken:

$$
3/36\;::\;3
$$

$$
=1/12
$$

*Faktorisering og fellesnevner*

Eksempel:  $\frac{3}{8} + \frac{1}{6}$  (3/8 +1/6)

For å finne fellesnevner kan følgende metode benyttes:

På linjen under oppgaven stilles nevnerne opp, adskilt av for eksempel 4 mellomrom:

$$
3/8 + 1/6 =
$$
  
8 6

Hver av nevnerne faktoriseres:

$$
3/8 + 1/6 =
$$
  
8 = 4 \* 2 = 2 \* 2 \* 2 \* 6 = 3 \* 2

Fellesnevner beregnes.

$$
3/8 + 1/6 =
$$
  
8 = 4 \* 2 = 2 \* 2 \* 2 6 = 3 \* 2 fn = 2 \* 2 \* 2 \* 3

Brøkene utvides:

$$
3/8 + 1/6 = 3/8
$$
 \*\*3 + 1/6 \*\*2 \* 2 =  
8 = 4 \*2 = 2 \* 2 \* 2 6 = 3 \*2 fn = 2 \* 2 \* 2 \* 3

Trekker sammen:

$$
3/8 + 1/6 = 3/8 **3 + 1/6 **2 * 2
$$
  
=9/24 + 4/24 = 13/24 = = =  
8 = 4 \*2 = 2 \* 2 \* 2 6 = 3 \*2 fn = 2 \* 2 \* 2 \* 3

# <span id="page-33-0"></span>4.1.8 Likninger og algebra

Metodene for å forenkle algebrauttrykk og løse likninger stiller krav til visuell oversikt og mønstergjenkjenning.

Her er eksempel på en likning løst med lineær notasjon på pc:

 $6x + 2 = 3x + 26$ 

Bruk stolpe | for å markere hva som skal gjøres med likningen, og gjerne flere mellomrom foran, slik at eleven ikke feiltolker dette som en del av oppgaven:

 $6x + 2 = 3x + 26$  |-3x  $6x + 2 - 3x = 3x + 26 - 3x$  $3x + 2 = 26$  |-2  $3x + 2 - 2 = 26 - 2$  $3x = 24$  |:3  $3x : 3 = 24 : 3$  $x = 8$ 

For noen elever kan det være enklere å kopiere og redigere på regneuttrykket enn å skrive alt på nytt. Vær oppmerksom på at slike metoder fort kan bli litt mekaniske. Det er viktig å sørge for at eleven også får forståelse for det matematiske innholdet.

#### <span id="page-33-1"></span>4.1.9 Tekstoppgaver

Tekstoppgaver eller problemløsningsoppgaver kan være krevende å få oversikt over, spesielt når eleven må forholde seg til mye informasjon samtidig, som oppgavetekst, figur og tabell. Det er viktig å passe på at oppgavene er godt tilrettelagt, se [3.1](#page-9-1)

Dersom oppgavene er omfattende, kan eleven også ha behov for noe hjelp underveis. Hvis egen håndskrift blir vanskelig å se og lese, kan det ofte være lurt å skrive oppgavesvar og utregninger på pc. Se kapittel [3.3.3](#page-12-1) om skriving på pc.

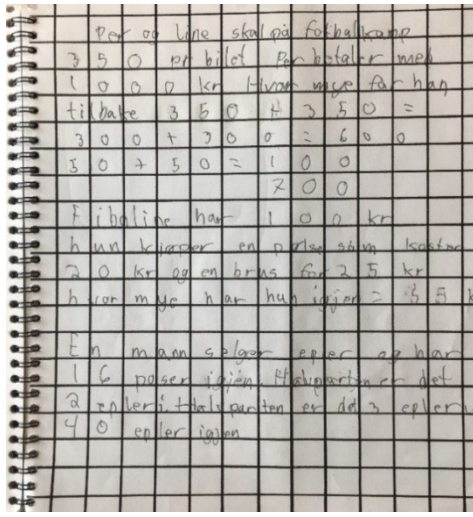

Per og Line skal på fotbalkamp 350 pr bilet. Per betaler med 1000 kr. Hvor mye får han tilbake.  $350 + 350 =$  $300 + 300 = 600$  $50 + 50 = 100$ 700 Fiboline har 100 kr hun kjøper en pølse som koster

20 kr og en brus for 25 kr hvor mye har hun igjen = 55 kr

En mann selger epler og har 16 poser igjen. Halvparten er det 2 epler i. Halvparten er det 3 epler = 40 epler igjen

Figur 4.11 Elevens håndskrift «forsvinner» i rutenettet. Samme oppgave på pc.

# <span id="page-34-0"></span>4.2 Geometri

# <span id="page-34-1"></span>4.2.1 Egenskaper ved to og tredimensjonale figurer:

Figurer av geometriske former må være tilrettelagt slik som beskre[vet i 3.1.](#page-9-1) Tegninger av tredimensjonale geometriske former kan være vanskelig å oppfatte. Derfor anbefales det å bruke konkreter.

Det finnes mye godt konkretiseringsmateriell. Igjen er det viktig å tenke på at materiellet er godt å kjenne på og at det har tydelige detaljer, farger og kontraster.

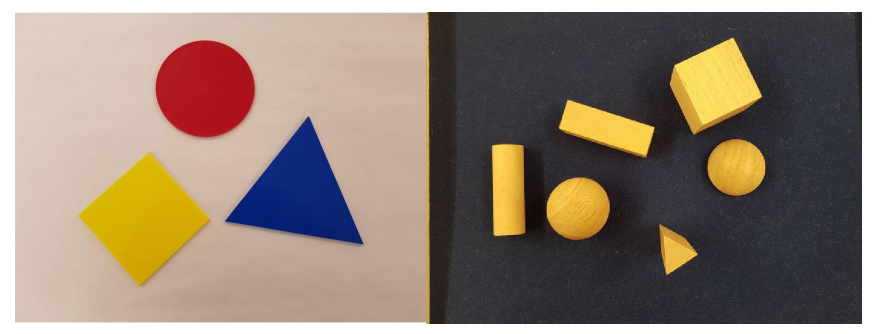

Figur 4.12 To- og tredimensjonale geometriske former

Bruk gjerne gjenstander fra dagliglivet, for eksempel fyrstikkesker, sylinderformede hermetikkbokser, kjegle/ iskjeks, eller miniatyrmodeller av hus og liknende. Eleven kan klippe ut figurer i papp og bygge modeller, eller bruke geobrett med fargerik strikk.

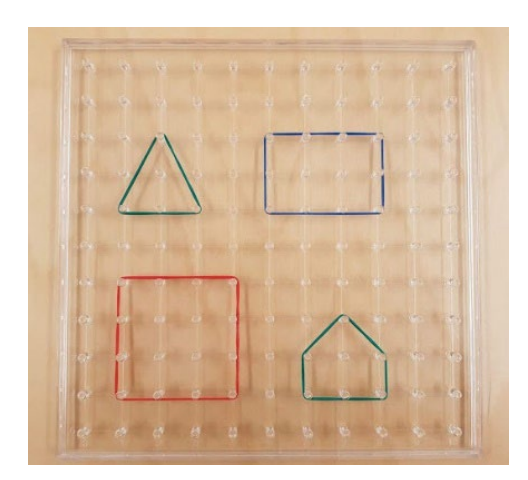

Figur 4.13 Geobrett

For å jobbe med begreper som høyde i trekant, diagonal og radius, kan vi brette figurer klippet ut i litt tykt papir eller papp, eller bruke illustrasjoner med gode farger og kontraster. Bruk gjerne en tusj til å markere brettene.

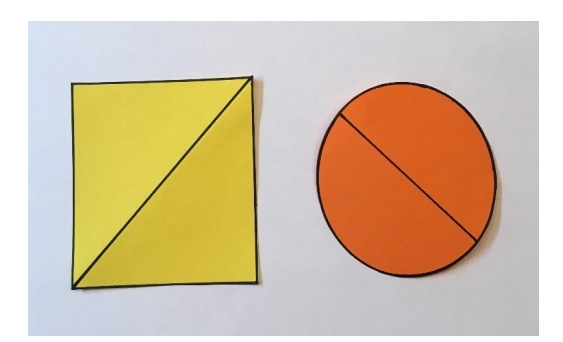

Figur 4.14 Geometriske figurer, visuell markering med farger og kontraster

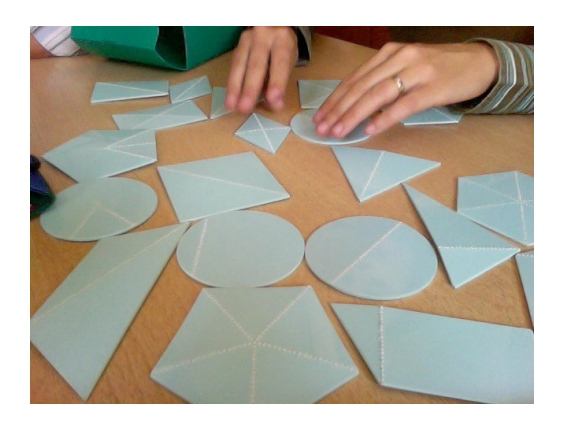

Figur 4.15 Geometriske figurer med taktil markering av høyde, diagonal og liknende. Kilde: www.touchingmaths.net

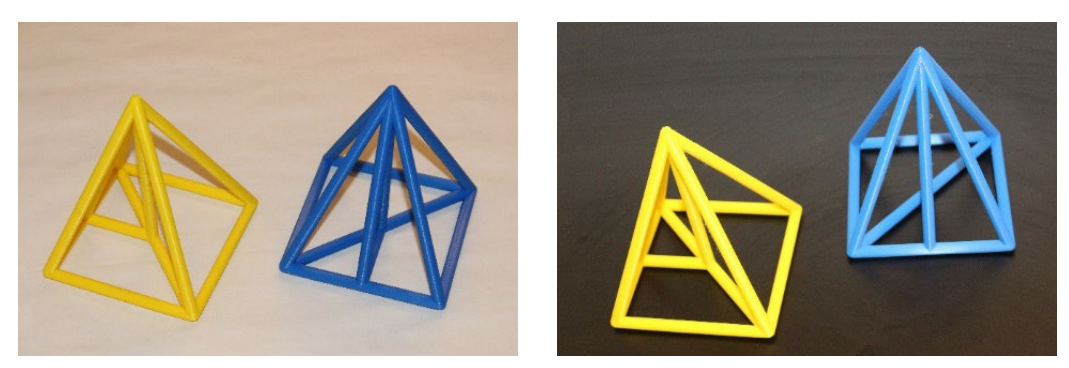

Figur 4.16 Pyramide – hvit bakgrunn og sort bakgrunn

# <span id="page-36-0"></span>4.2.2 Rombegrep

Rombegrep kan trenes på ulike måter. Akustiske opplevelser og bruk av ekko kan gi informasjon om romstørrelse, avstander og dybder. Eleven kan også undersøke avstander med utgangspunkt i egen kropp, for eksempel antall skritt til døren.

Aktiviteter som å gripe, krype, gå, klatre, løpe og hoppe gir viktige erfaringer for utvikling av rombegrep. Det samme med bevegelse i kupert terreng, trapper og liknende.

# <span id="page-36-1"></span>4.2.3 Areal og omkrets

En kan her bruke tilrettelagte rutenett, lego eller jobbe med bretting av papir.

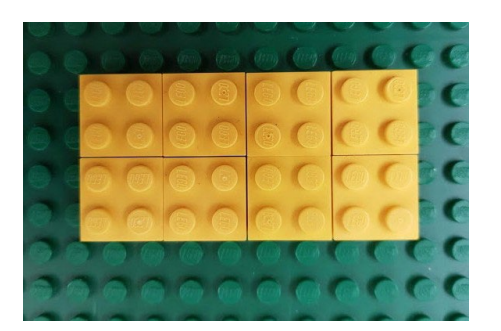

Figur 4.17 Areal laget med legoklosser

For å lære om omkrets, kan eleven legge en hyssing eller tråd rundt den geometriske formen og deretter måle lengden av hyssingen.

# <span id="page-37-0"></span>4.2.4 Overflate av romfigurer

Tegninger av tredimensjonale geometriske former kan være vanskelige å oppfatte. Eleven kan også ha utfordringer med å se sammenhengen mellom den geometriske formen og en tegning av en utbrettet versjon av formen. Mange vil derfor ha nytte av å arbeide med utbrettfigurer.

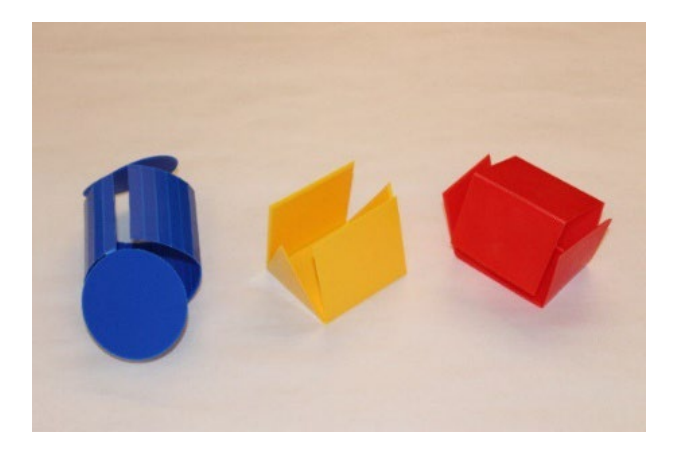

Figur 4.18 Tredimensjonale figurer som kan brettes ut

# <span id="page-37-1"></span>4.2.5 Vinkler

Piperenser er et eksempel på bøyelig materiale som kan brukes ved arbeid med vinkler. Det anbefales samtidig å bruke vinkler i omgivelsene, for eksempel bordhjørner og vinkler på egen kropp som albue, knær og liknende.

Figurer av vinkler kan tilrettelegges, enten på pc eller ved å tegne dem opp på ark med gode kontraster.

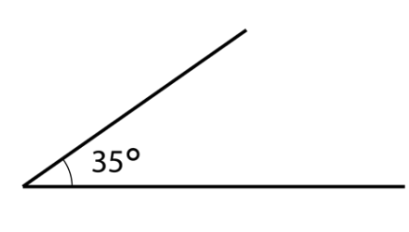

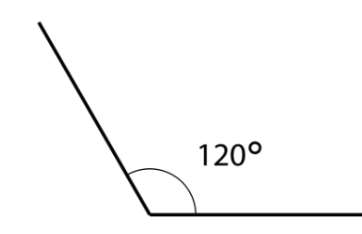

Figur 4.19 Tilrettelagt figur av vinkler

# <span id="page-38-0"></span>4.2.6 Speiling, forskyvning og rotasjon

Eleven kan speile, forskyve eller rotere mønster i et koordinatsystem. Mange kan med fordel bruke forstørret rutenett eller koordinatsystem med gode kontraster. Eleven kan speile over koordinataksen ved å telle antall ruter på hver side og markere hjørnene med et kryss. Eleven må få tegne med en tusj eller liknende som gir god kontrast til rutenettet.

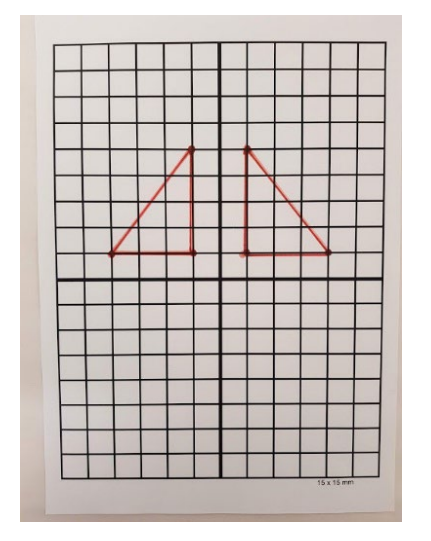

Figur 4.20 Speiling i koordinatsystem

# <span id="page-38-1"></span>4.2.7 Geometriske mønstre og figurtall

Sørg for god størrelse og farger og kontraster som er lett å se. Enkle mønstre kan også lages med perler, klosser, lego og andre konkreter.

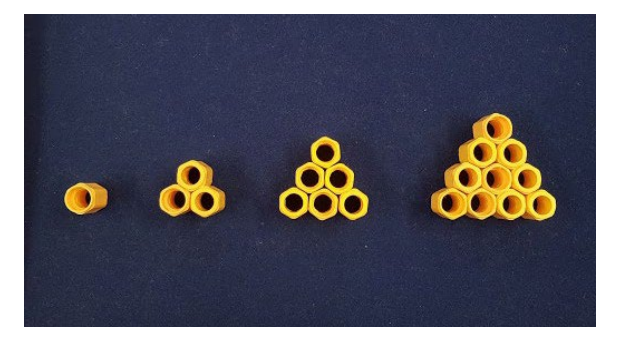

Figur 4.21 Figurtall

# <span id="page-38-2"></span>4.2.8 Perspektivtegning

Perspektivtegninger kan være vanskelig både å tegne og avlese. Sjekk at eleven har nødvendige begreper om perspektiv, da dette kan være vanskelig å se, for eksempel på avstand. Mange mestrer å tegne ved hjelp av god forstørring og skriveredskap som gir god kontrast til arket eller boka. For avlesing kan mange ha nytte av forstørrende hjelpemidler som for eksempel luper eller lese-tv. Tegningen bør være enkel uten for mange unødige detaljer. Elever som har problemer med å se perspektivtegning skal likevel kjenne til dette og forstå prinsippene.

# <span id="page-39-0"></span>4.2.9 Koordinatsystem

Læreren kan lage et tilpasset koordinatsystem i et tekstbehandlingsprogram. Strektykkelse kan varieres avhengig av hvor kraftige streker eleven ønsker. For noen er det best å kun ha med koordinataksene, andre ønsker også rute- /gridnettet.

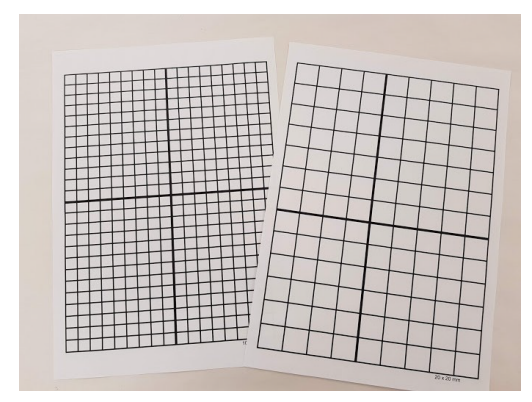

Figur 4.22 Eksempler på tilrettelagte koordinatsystem

# <span id="page-39-1"></span>4.3 Bruk av måleverktøy

Elevene bør både få trene på å bruke standardisert måleutstyr og måleenheter, og relatere måling til kjente ting som egen kropp. Et eksempel kan være hvor mange skritt det er det til døren. Bilder og tegninger av måleredskaper kan ofte ha for små detaljer, dårlig kontrast og forstyrrende elementer. Ved sammenlikning av gjenstander kan eleven ha behov for å sammenlikne en til en og stille opp ved siden av hverandre.

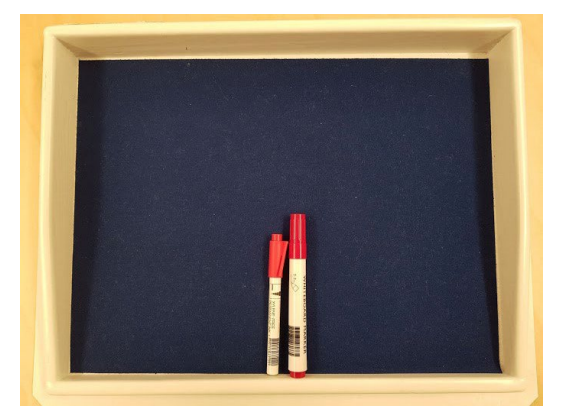

Figur 4.23 Sammenlikne lengden av to tusjpenner i et sorteringsbrett

# <span id="page-40-0"></span>4.3.1 Måleredskaper

Mange av måleredskapene som benyttes i matematikk, kan være vanskelige å se på grunn av små detaljer eller dårlige kontraster. På vanlige linjaler og gradskiver kan det være vanskelig å se tall og markeringer. Linjalen kan tilpasses ved å tegne tall og streker med en tynn, sort sprittusj, for eksempel en strek for hver femte millimeter. Bruk gjerne gjennomsiktig linjal slik at rutenett og tall synes igjennom. Tilsvarende kan gjøres med gradskiven.

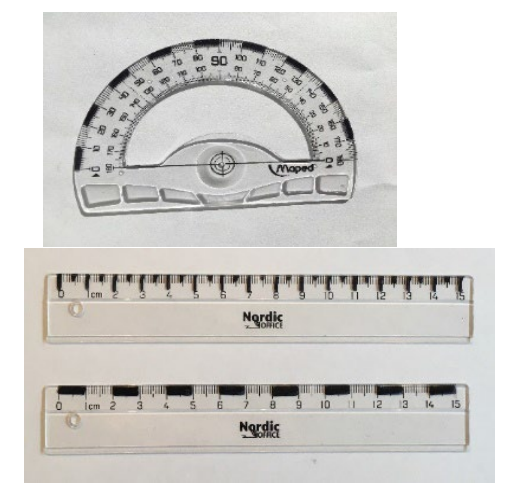

Figur 4.24 Gradskive og linjal tilrettelagt med sort sprittusj.

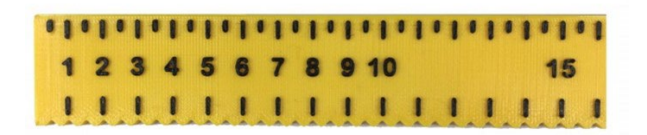

Figur 4.25 Taktil linjal med opphøyede streker, samt hakk langs kanten for hver halve centimeter. Undersiden har anti-skli knotter. Lengde: 30 cm. Farge gul. Linjalen kan bestilles fra www.adaptor.no

Det finnes tilrettelagt måleverktøy som målebånd, tommestokk, målemugge og kjøkkenvekt med norsk tale og stort display. I mange tilfeller kan vanlig måleutstyr brukes med enkle tilpasninger, for eksempel lage taktile markeringer på et målebånd ved å sette stifter på hver centimeter, eller tydelig fargemarkering med sort eller rød tusj. Noen kan ha behov for hjelp til å avlese måleinstrument, for eksempel displayet på kjøkkenvekt eller termometer.

På litermål i gjennomsiktig plast kan strekene forsterkes med sprittusj. Konditorfarge i vann vil gi bedre kontrast mot målebegeret enn blankt vann. Noen foretrekker å måle opp 1 dl om gangen i eget 1-dl mål, i stedet for å lese av på litermålet.

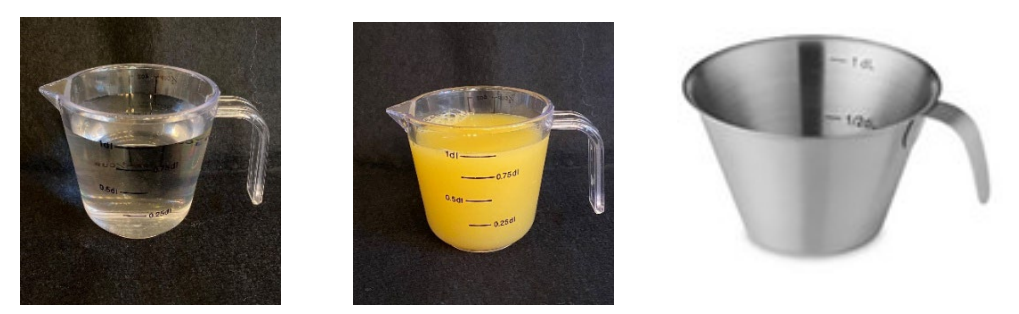

Figur 4.26 Eksempel på 1 dl blankt vann, 1 dl vann med konditorfarge, og tomt dl-mål

# <span id="page-41-0"></span>4.3.2 Målenøyaktighet

Krav til målenøyaktighet må tilpasses den enkeltes elevs synsfunksjon. For noen kan det være riktig å måle til nærmeste centimeter, mens andre vil ha forutsetninger for å måle mer detaljert og nøyaktig.

# <span id="page-41-1"></span>4.3.3 Målestokk

Det kan være vanskelig å måle på små figurer. Dersom eleven skal måle selv, må figuren være godt tilrettelagt. Unngå for mye informasjon, og fjern unødige detaljer. Forstørring, forenkling og god kontrast er viktige prinsipper. Noen elever kan bruke vanlige kart med enkel tilrettelegging:

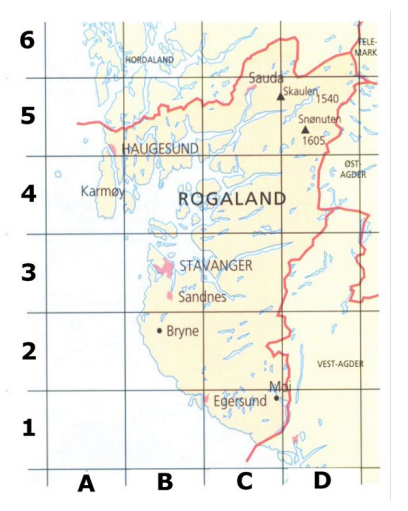

Figur 4.27 Eksempel på tilrettelagt kart hvor gridnettet og enhetene er forsterket

Merk at ved å forstørre det som skal måles, kan målene blir feil. Eksempel på dette kan være måling av en linje 10 cm, som forstørres opp til 25 cm. Eleven med synssvekkelse vil da jobbe med en helt annen målestokk enn sine medelever, og få et helt annet svar.

# <span id="page-42-0"></span>4.3.4 Klokke og tidsregning

Når eleven arbeider med klokken, må han klare å se både tall og visere. Avlesing av tidspunkt og klokkeslett i store tabeller som togtabeller og TV-program, kan være svært synskrevende. Tabellene bør forenkles slik at informasjonen eleven trenger, blir lett tilgjengelig. Et fast kolonne-rad mønster er best. Unngå å slå sammen ruter, og begrens tekstmengden.

Et eksempel er en oppgave hvor elevene skal finne ut hvilken t-bane de må ta fra Hovseter for å rekke en forestilling på Nationaltheatret kl. 19.00. I stedet for å få hele rutetabellen som dette:

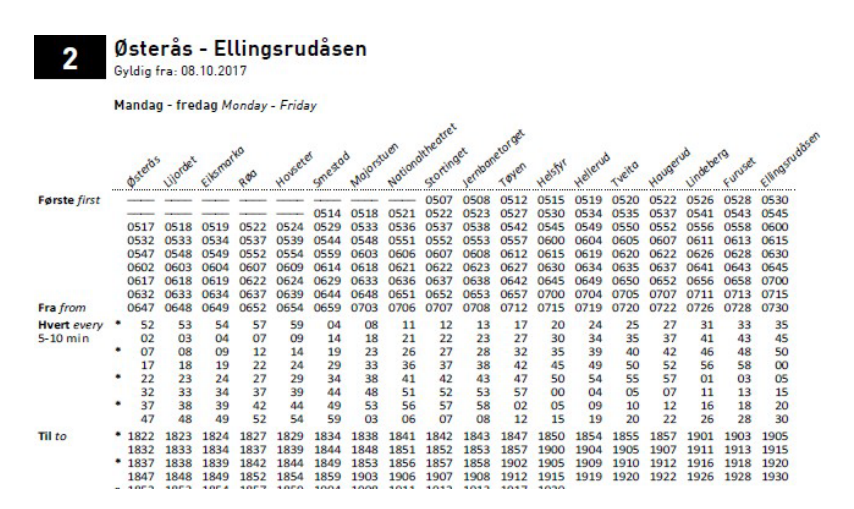

Figur 4.28 Rutetabell, t-banens line 2. Kilde: Ruter.no

… kan eleven få en tilrettelagt tabell, hvor kun helt nødvendig informasjon som trengs for å løse oppgaven, er med.

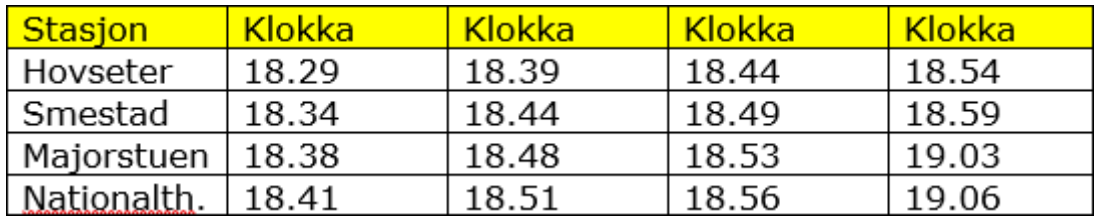

Figur 4.29 Tilrettelagt tabell

# <span id="page-42-1"></span>4.3.5 Omregning mellom måleenheter

I oppgaver hvor det skal fylles inn i en tabell for å se sammenheng mellom ulike måleenheter, bør en ferdig laget tabell benyttes. Eleven slipper dermed å bruke mye tid og energi på å lage tabellen.

# <span id="page-43-0"></span>4.4 Statistikk og sannsynlighet

# <span id="page-43-1"></span>4.4.1 Tabeller

For datainnsamling bør eleven få en ferdig tabell som dataene kan fylles rett inn i. Tabellen kan enten være på ark eller digitalt. Tabeller hvor eleven skal hente ut informasjon bør være så enkle som mulig. Et fast kolonne-rad mønster er best.

Unngå å slå sammen ruter, og begrens tekstmengden.

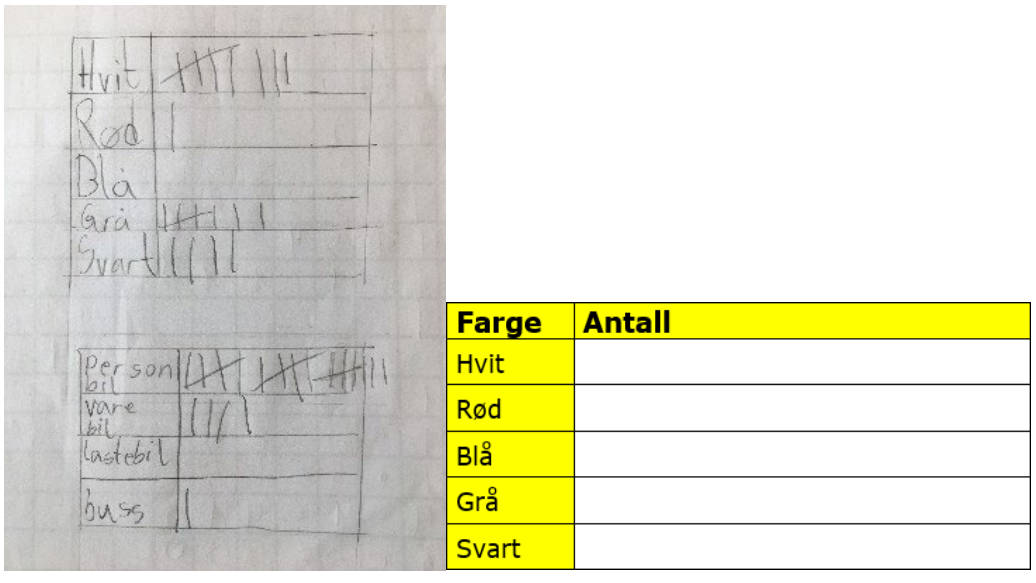

Figur 4.30 Eksempel på tabell i håndskrift og ferdiglaget tabell

Ved skriving på pc kan tabellen lages som en Word-tabell, lages i Excel eller stilles opp som tekstbehandler med tabulator. Som tellestrek brukes for eksempel stolpe **|**, med god størrelse og tykk strek. For å lette tellingen kan tellestrekene grupperes fem og fem, med tydelige mellomrom som skille:

# **||||| ||||| |||||**

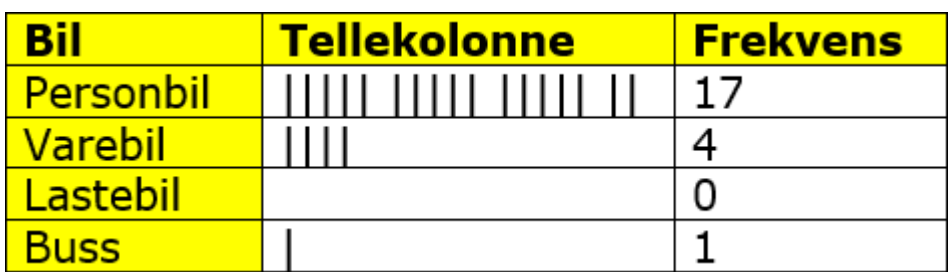

Figur 4.31 Eksempel på en frekvenstabell

# <span id="page-44-0"></span>4.4.2 Diagram

Eleven kan lage diagram på papir, i et regnearkprogram, eller med konkreter. I søylediagram kan det være en fordel med ulike farger på de ulike søylene.

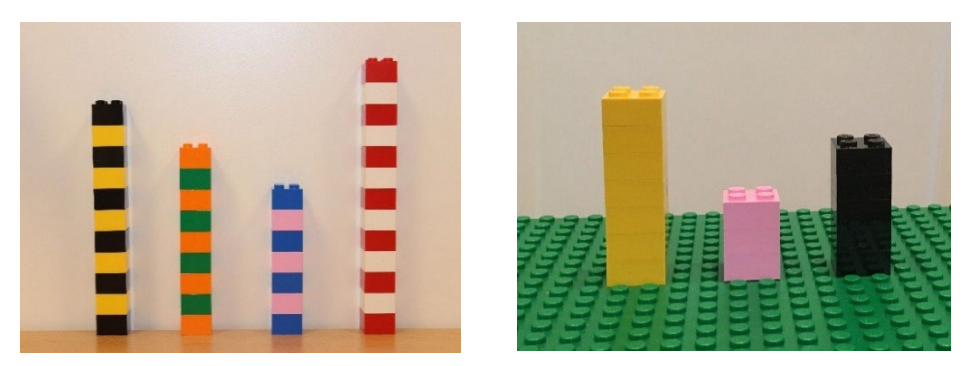

Figur 4.32 Ulike søylediagram med lego

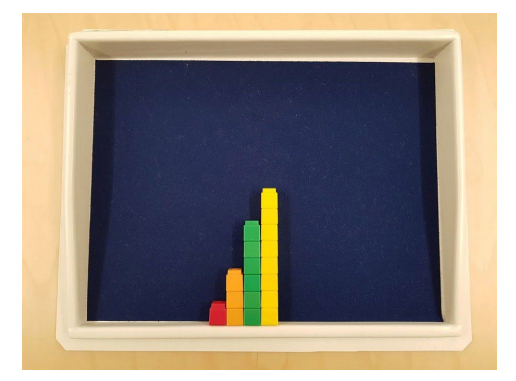

Figur 4.33 Søylediagram med unifix-klosser i et sorteringsbrett

Skal eleven tegne diagrammet på papir, bør han få et ferdig tilrettelagt koordinatsystem. Læreren kan lage et koordinatsystem i tekstbehandlingsprogram hvor strektykkelse og farger kan velges ut fra elevens behov. Tenk forenkling, forstørring og kontraster. For noen er det best å kun ha med koordinataksene, mens andre ønsker hjelpelinjer eller hele rutenettet.

# <span id="page-45-0"></span>4.4.3 Diagram med regneark

For å lage diagram i Excel kan en bruke følgende fremgangsmåte:

1. Åpne et nytt Excel-regneark og legg inn tekst og verdier i to kolonner, for eksempel bilmerke i kolonne A og frekvens i kolonne B

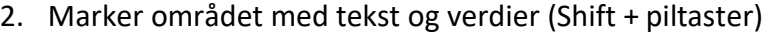

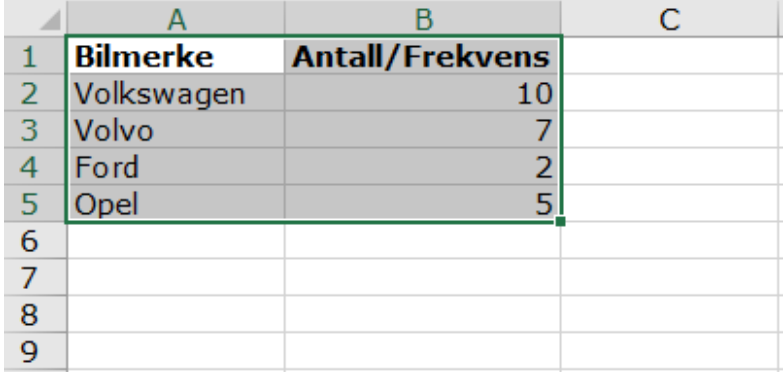

Figur 4.34 Utsnitt av Excel-regneark med Bilmerker i kolonne A og Antall/Frekvens i kolonne B

3. Meny: Sett inn | Diagrammer, og velg ønsket diagramtype og undertype, for eksempel stående 2D stolpediagram.

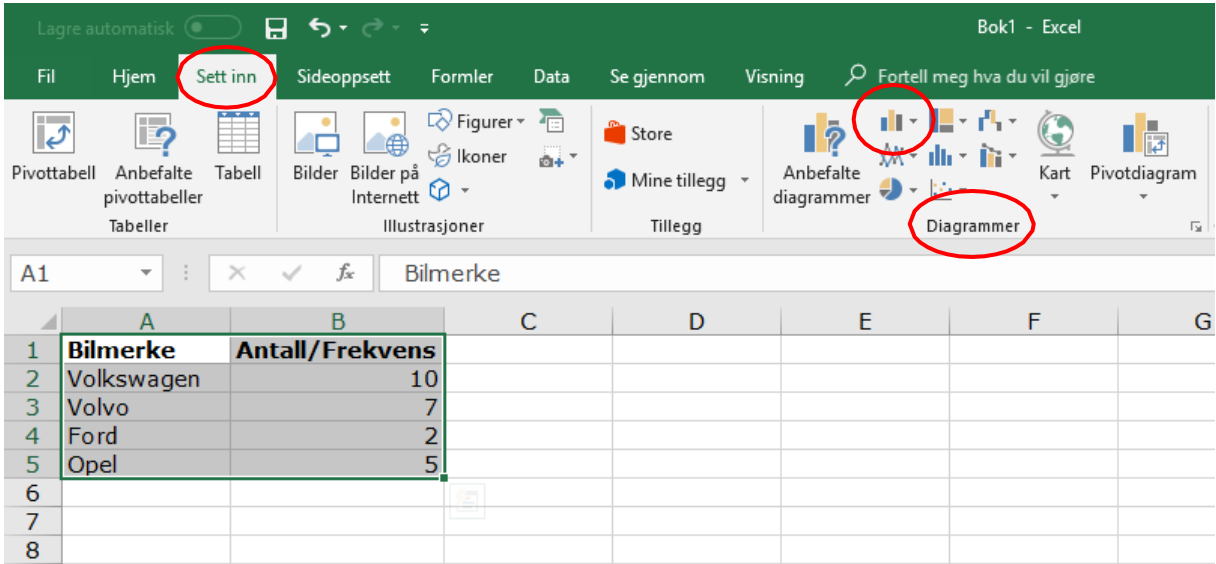

Figur 4.35 Utsnitt av Excel regneark som viser hvor menyene Sett inn og Diagrammer er plassert på båndet

# 4. Diagrammet settes inn som et objekt i arket

|                                                               |                                             | Lagre automatisk $\qquad \qquad \Box \qquad \blacktriangleright \qquad \blacktriangleright \qquad \neg \qquad \blacktriangleright$              |                         |        |                |                 | Bok1 - Excel                                              |                                              |                               |  |  |
|---------------------------------------------------------------|---------------------------------------------|----------------------------------------------------------------------------------------------------|-------------------------|--------|----------------|-----------------|-----------------------------------------------------------|----------------------------------------------|-------------------------------|--|--|
| Fil                                                           | Hjem                                        | Sett inn<br>Sideoppsett                                                                                                    | Formler<br>Data         |        |                |                 | Se gjennom Visning $\varphi$ Fortell meg hva du vil gjøre |                                              |                               |  |  |
| Lim<br>inn *                                                  | $\chi$<br>Verdana<br>Ger-<br>$\mathbf{x}^*$ | $\mathbf{A}$ 11 $\mathbf{A}$ $\mathbf{A}$ $\mathbf{A}$<br>F K U ~ ⊞ ~   ⊙ ~ A ~ │ ≡ ≡ ≡ │ 트 프 │ 目 Slå sammen og midtstill ~ │ 写 ~ % 000 │ % - % | $\equiv\;\equiv\;\gg^*$ |        | ab Bryt tekst  |                 | Standard                                                  | F,<br>Betinget<br>formatering * som tabell * | I.<br>Formater<br>Cellestiler |  |  |
|                                                               | Utklippstavle G                             | Skrift<br>$\overline{\Gamma_{20}}$                                                                                                    |                         |        | Justering      | $\overline{12}$ | Tall                                                      | Stiler<br>$\overline{12}$                    |                               |  |  |
| $\checkmark$<br>$f_x$<br>÷<br>J10<br>$\mathbf{v}$<br>$\times$ |                                             |                                                                                                    |                         |        |                |                 |                                                           |                                              |                               |  |  |
| ⊿                                                             | $\overline{A}$                              | B                                                                                                    | $\mathsf{C}$            |        | D              | E               | F                                                         | G                                            | H                             |  |  |
| 1                                                             | <b>Bilmerke</b>                             | <b>Antall/Frekvens</b>                                                                                                    |                         |        |                |                 |                                                           |                                              |                               |  |  |
| 2                                                             | Volkswagen                                  | 10                                                                                                    |                         |        |                |                 |                                                           |                                              |                               |  |  |
| 3                                                             | Volvo                                       | 7                                                                                                    |                         |        |                |                 |                                                           |                                              |                               |  |  |
| $\overline{4}$                                                | Ford                                        | $\overline{2}$                                                                                                    |                         |        |                |                 | <b>Biltelling</b>                                         |                                              |                               |  |  |
| 5                                                             | Opel                                        | 5                                                                                                    |                         |        |                |                 |                                                           |                                              |                               |  |  |
| $6\phantom{1}6$                                               |                                             |                                                                                                    |                         |        | 12             |                 |                                                           |                                              |                               |  |  |
| $\overline{7}$<br>8                                           |                                             |                                                                                                    |                         |        | 10             |                 |                                                           |                                              |                               |  |  |
| $\overline{9}$                                                |                                             |                                                                                                    |                         |        |                |                 |                                                           |                                              |                               |  |  |
| 10                                                            |                                             |                                                                                                    |                         |        | 8              |                 |                                                           |                                              |                               |  |  |
| 11                                                            |                                             |                                                                                                    |                         | Antall |                |                 |                                                           |                                              |                               |  |  |
| 12                                                            |                                             |                                                                                                    |                         |        | 6              |                 |                                                           |                                              |                               |  |  |
| 13                                                            |                                             |                                                                                                    |                         |        |                |                 |                                                           |                                              |                               |  |  |
| 14                                                            |                                             |                                                                                                    |                         |        | 4              |                 |                                                           |                                              |                               |  |  |
| 15                                                            |                                             |                                                                                                    |                         |        | $\overline{2}$ |                 |                                                           |                                              |                               |  |  |
| 16                                                            |                                             |                                                                                                    |                         |        |                |                 |                                                           |                                              |                               |  |  |
| 17                                                            |                                             |                                                                                                    |                         |        | $\Omega$       |                 |                                                           |                                              |                               |  |  |
| 18                                                            |                                             |                                                                                                    |                         |        |                | Volkswagen      | Volvo                                                     | Ford<br>Opel                                 |                               |  |  |
| 19                                                            |                                             |                                                                                                    |                         |        |                |                 |                                                           |                                              |                               |  |  |
| 20                                                            |                                             |                                                                                                    |                         |        |                |                 |                                                           |                                              |                               |  |  |
| 21                                                            |                                             |                                                                                                    |                         |        |                |                 |                                                           |                                              |                               |  |  |

Figur 4.36 Utsnitt av Excel-regneark med diagram

#### **Installering av egne diagram**

Når eleven har laget et diagram i Excel, er det mulig å endre farger, skrifttype og annet etter eget ønske. Elevens egne spesialtilpassede diagram kan lagres slik at framtidige diagram får samme utseende/ layout.

- 1. Lag et diagram (for eksempel et stolpediagram) og endre farger, skrifttype og liknende
- 2. Høyreklikk i diagrammet (Diagrammet får grå "drasirkler" i hjørnene/sidene), og velg Lagre som mal….

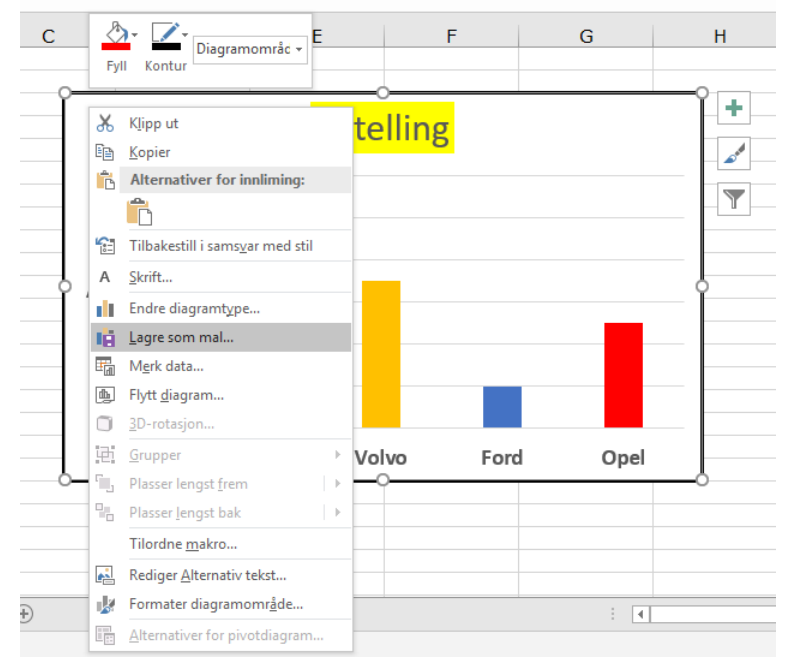

Figur 4.37 Utsnitt av Excel-regneark med menyvalg

- 3. Skriv inn et passende navn, for eksempel MittStolpe.
- 4. Trykk Lagre.

Nå har eleven lagret sitt eget spesialtilpassede stolpediagram. De samme stegene kan gjentas for andre diagramtyper (sektordiagram, punktdiagram og så videre).

#### **Bruke egne diagram-maler**

Fremgangsmåte for å lage diagrammer med egen mal:

- 1. Legg inn tekst og verdier i to kolonner, for eksempel navn i kolonne A og tall- verdier i kolonne B
- 2. Marker området med tekst og verdier

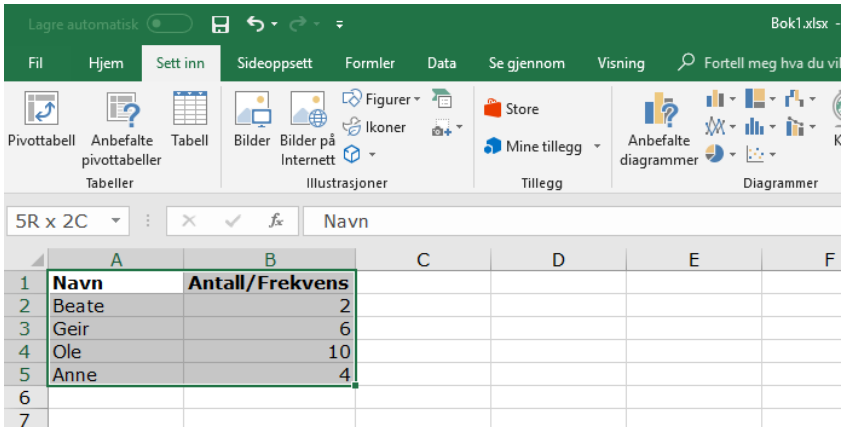

Figur 4.38 Utsnitt av Excel-regneark med Navn i kolonne A og Antall/Frekvens i kolonne B

# 3. Meny: Sett inn | Diagrammer |Anbefalte diagrammer

4. Velg fanen Alle diagrammer og mappen Maler

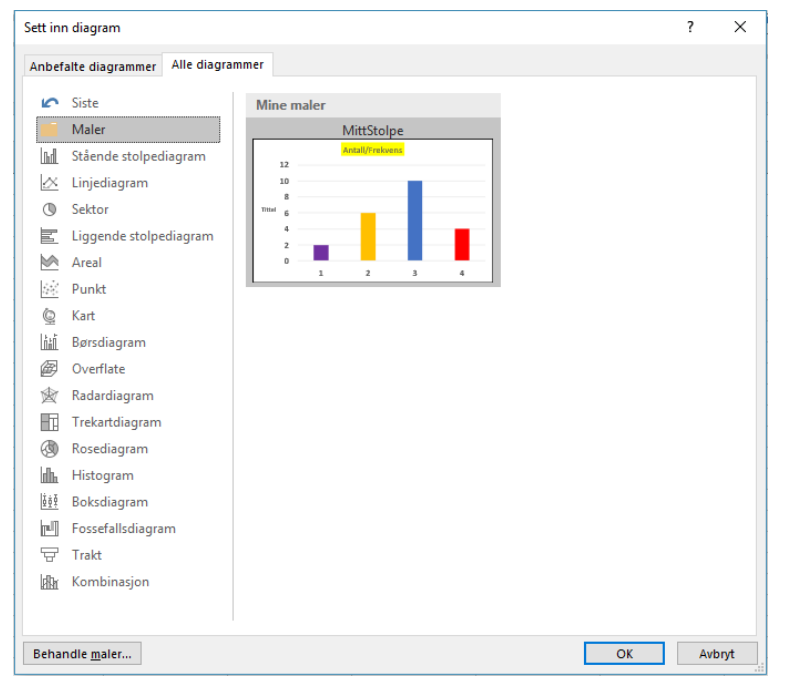

Figur 4.39 Dialogboksen Sett inn Diagram

#### 5. Velg ønsket mal og trykk OK.

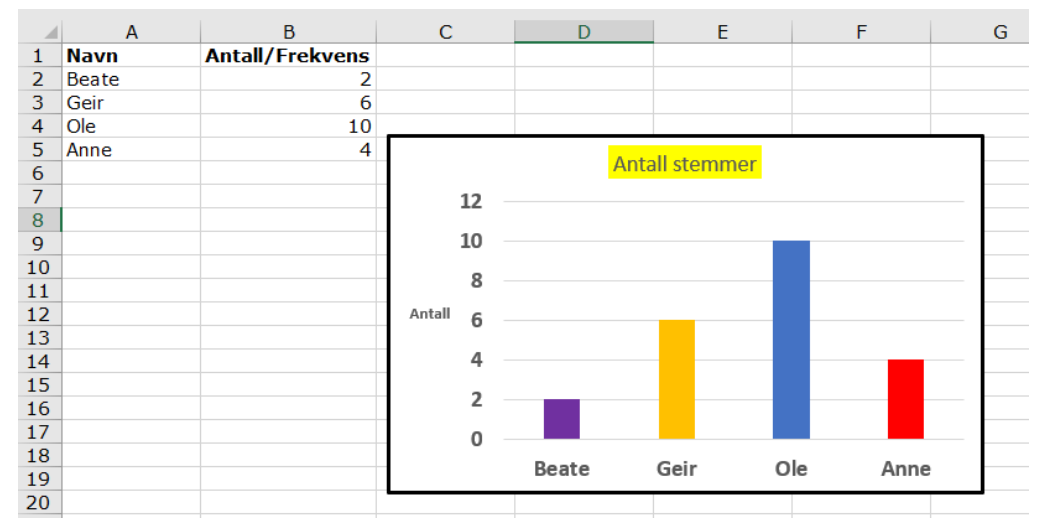

Figur 4.39 Utsnitt av Excel-regneark med diagram

# <span id="page-48-0"></span>4.4.4 Sannsynlighet

Tenk igjennom hva slags eksperiment som er egnet for eleven. Dersom eleven ikke ser farger, kan et eksperiment for å avgjøre sannsynligheten for å velge en rød seigmann være lite hensiktsmessig. Velg fargekombinasjoner med gode kontraster som eleven ser forskjell på, for eksempel en mørk og en lys farge. Alternativt kan en bruke konkreter med ulik taktil overflate. En del av spillene som foreslås i læreverkene kan også være svært vanskelig å få oversikt over.

# <span id="page-49-0"></span>5 Stikkordsregister med sidehenvisning **A**

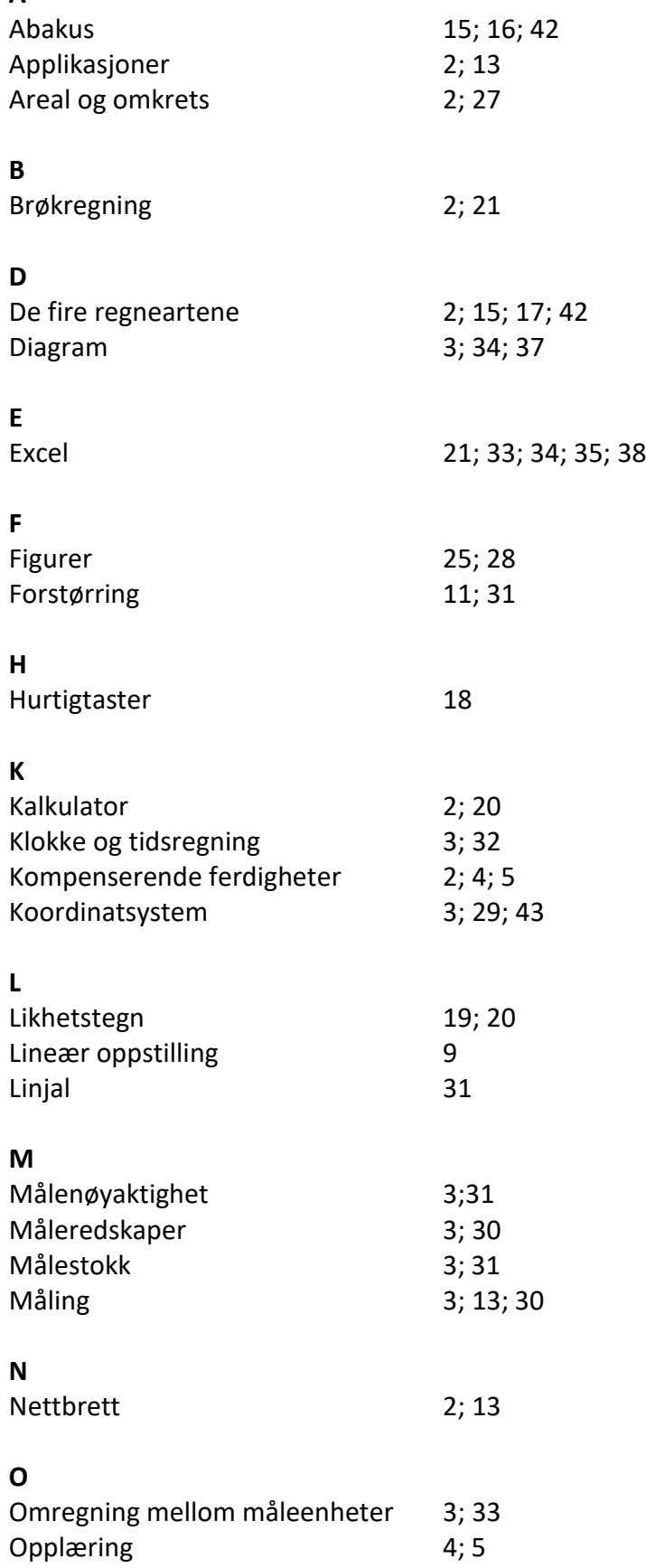

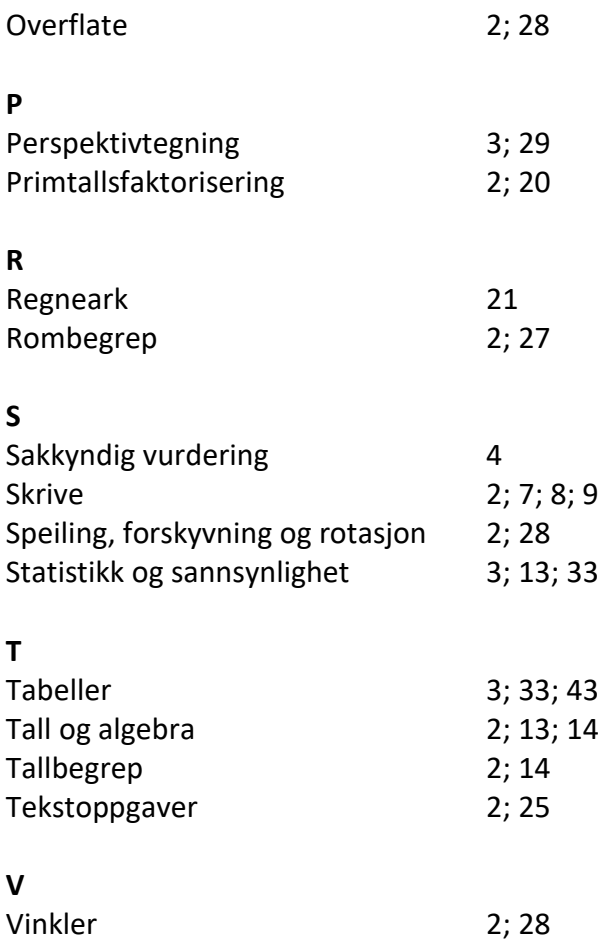

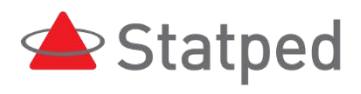

© Statped Telefon: 02196

www.statped.no facebook.com/statped twitter.com/statped

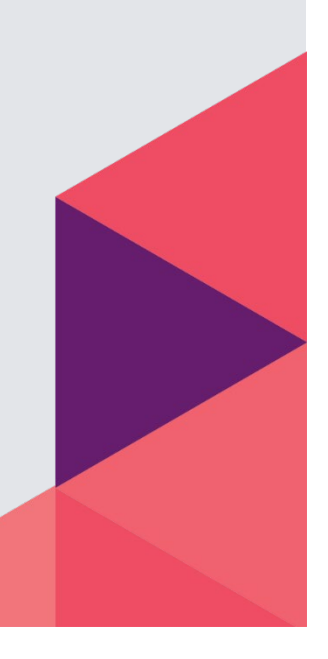